**Brilliance** S221C4

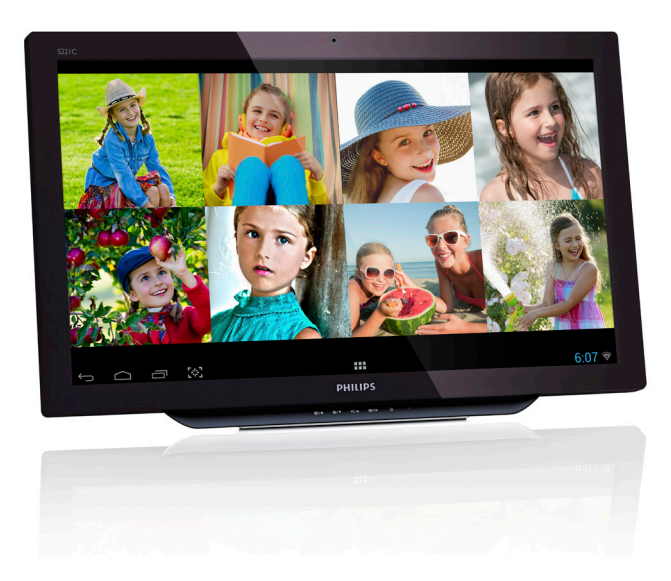

# <www.philips.com/welcome>

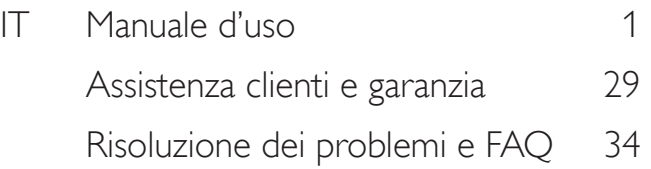

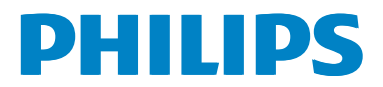

# Indice

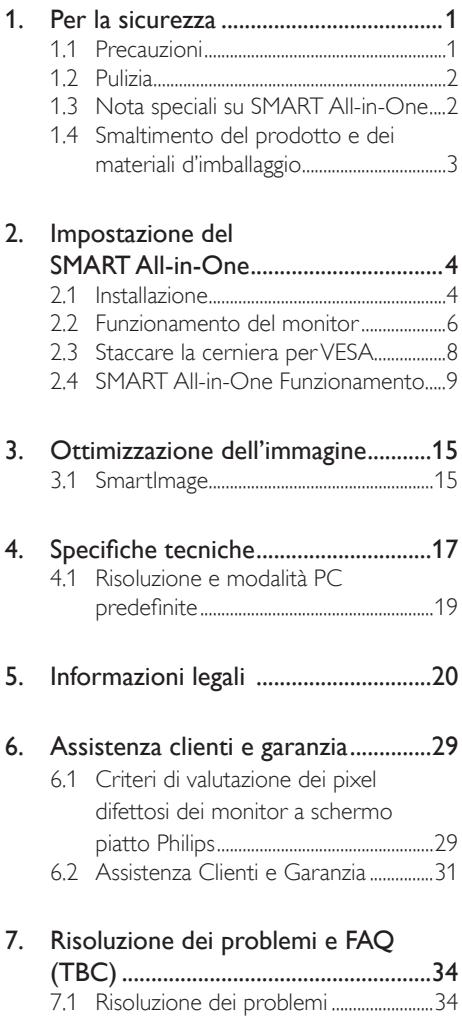

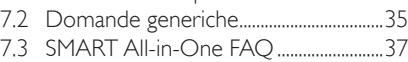

# <span id="page-2-1"></span><span id="page-2-0"></span>1. Per la sicurezza

Prima di azionare SMART All-in-One, leggere attentamente il presente manuale. Conservare il manuale per riferimenti futuri.

#### Dichiarazione sulle interferenze in radiofrequenza Classe B FCC AVVERTENZA: (PER MODELLI CON CERTIFICAZIONE FCC)

#### NOTA:

Questo apparecchio è stato collaudato e trovato conforme ai limiti previsti per un dispositivo digitale di Classe B, in conformità alla Parte 15 delle Normative FCC. Questi limiti sono designati a fornire una protezione ragionevole da interferenze dannose nelle installazioni residenziali. Questo apparecchio genera, utilizza e può emanare energia di frequenza radio e. se non è installato ed utilizzato in accordo alle istruzioni date, può causare interferenze dannose alle comunicazioni radio. Non vi è tuttavia garanzia che non si manifestino interferenze in installazioni particolari. Se questo apparecchio provoca interferenze dannose alla ricezione radiotelevisiva, che possono essere determinate accendendo o spegnendo l'apparecchio, l'utente è invitato a cercare di correggere l'interferenza nei modi indicati di seguito:

- 1. Riorientare o riposizionare l'antenna di ricezione.
- 2. Aumentare la distanza tra le apparecchiature ed il ricevitore.
- 3. Collegare le apparecchiature ad una presa di corrente su un circuito diverso da quello al quale è collegato il ricevitore.
- 4. Consultare il rivenditore o un tecnico specializzato radio/TV per assistenza.

#### AVVISO:

- 1. Qualsiasi cambiamento o modifica non espressamente approvata dal responsabile della conformità dell'apparecchio potrebbe invalidare il diritto dell'utente ad adoperare l'apparecchio.
- 2. I cavi di interfaccia schermati e il cavo di alimentazione CA, se presenti, devono essere utilizzati in conformità ai limiti di emissione.

3. Il produttore non è responsabile di eventuali interferenze radio o televisive causate da una modifica non autorizzata su questo apparecchio. È responsabilità dell'utente correggere tali interferenze.

### AVVERTENZA:

Per prevenire il rischio di incendi o scosse elettriche, non esporre il monitor a pioggia o umidità. All'interno del monitor sono presenti tensioni elevate estremamente pericolose. Non aprire la copertura. Per l'assistenza, rivolgersi esclusivamente a personale qualificato.

## 1.1 Precauzioni

- Non utilizzare SMART All-in-One in ambienti umidi, ad esempio in prossimità di una vasca da bagno, di un lavandino, di un lavello, nelle vicinanze di una piscina o in un seminterrato umido.
- Non posizionare SMART All-in-One su carrello, base o tavolo instabile. Se SMART All-in-One dovesse cadere, potrebbe causare lesioni personali e danni gravi. Utilizzare solamente un carrello o una base raccomandati dal produttore o venduto con SMART All-in-One.
- Le fessure e le aperture situate sulla parte posteriore o inferiore della copertura servono per la ventilazione. Per garantire un funzionamento affidabile di SMART All-in-One e proteggerlo da surriscaldamento, assicurarsi di non ostruire o coprire tali aperture. Non posizionare SMART All-in-One su letti, divani, tappeti o superfici simili. Non posizionare SMART All-in-One in prossimità o sopra un radiatore o una fonte di calore. Non posizionare SMART All-in-One in una libreria o un armadietto, a meno che non venga garantita un'adeguata ventilazione.
- SMART All-in-One deve funzionare solo con il tipo di alimentazione indicata nella targhetta. Se non si conosce il tipo di alimentazione domestica di cui si dispone, consultare il rivenditore o il fornitore locale di energia.

- <span id="page-3-0"></span>• SMART All-in-One è provvisto di una spina tripolare con filo di terra, una spina fornita di un terzo spinotto (per la massa). Questa spina potrà essere inserita solamente in una presa fornita di messa a terra, come misura di sicurezza. Se la spina tripolare non entra nella presa, richiedere ad un elettricista l'installazione di una presa corretta o collegare la massa dell'apparecchio in modo sicuro. Non ignorare lo scopo di sicurezza della spina con messa a terra.
- Scollegare l'unità durante i temporali o se non viene utilizzata per un periodo di tempo prolungato. In tal modo, si proteggerà SMART All-in-One dai danni causati da sbalzi di corrente.
- Non sovraccaricare le prolunghe e i cavi di estensione. Il sovraccarico potrebbe causare incendi o scosse elettriche.
- Non inserire alcun oggetto nelle fessure della copertura di SMART All-in-One. Potrebbe mandare in cortocircuito i componenti causando incendi o scosse elettriche. Non versare liquidi su SMART All-in-One.
- Non tentare di riparare SMART All-in-One da soli poiché l'apertura o la rimozione delle coperture può esporre a tensioni pericolose e ad altri rischi. Per eventuali riparazioni, rivolgersi a personale qualificato.
- Per garantire un funzionamento soddisfacente, utilizzare SMART All-in-One solo con computer UL Listed dotati di connettori adeguati configurati con marchio tra 100 e 240V CA, min. 5A.
- La presa elettrica deve essere installata accanto all'apparecchio e deve essere facilmente accessibile.
- Da utilizzare esclusivamente con l'adattatore di corrente collegato (uscita 19V CC) conforme UL, CSA Listed (solo per SMART All-in-One con adattatore di corrente).

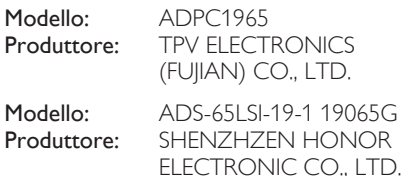

# 1.2 Pulizia

- Pulire periodicamente la copertura con un panno. È possibile utilizzare detergente neutro per pulire le macchie, piuttosto che un detergente aggressivo che cauterizza la copertura del prodotto.
- Durante la pulizia, assicurarsi che il detergente non penetri all'interno del prodotto. Il panno per la pulizia non deve essere troppo ruvido per evitare di graffiare la superficie dello schermo.
- Scollegare il cavo di alimentazione prima di pulire il prodotto.

### 1.3 Nota speciali su SMART All-in-One

I seguenti sintomi sono normali con SMART All-in-One e non indicano un problema.

#### **⊖** Nota

- A causa della natura della luce fluorescente, lo schermo potrebbe presentare sfarfallio durante l'utilizzo iniziale. Spegnere e riaccendere l'interruttore di alimentazione ed assicurarsi che lo sfarfallio scompaia.
- Si può notare un leggero sbilanciamento della luminosità sullo schermo a seconda del modello di monitor che si utilizza.
- Lo schermo LCD dispone di oltre il 99,99% di pixel effettivi. Ciò comporta difetti inferiori allo 0,01%, quali un pixel che non risponde oppure un pixel sempre acceso.
- A causa della natura dello schermo LCD, quando si cambia schermata si potrà vedere, sulla schermata attuale, l'impressione della schermata precedente, qualora quest'ultima sia stata visualizzata per diverso tempo. SMART All-in-One si ripristina lentamente quando si verifica questo problema.
- Quando lo schermo diventa nero o lampeggiante, oppure non si illumina, contattare il proprio rivenditore o il centro di assistenza per la sostituzione dei componenti. Non riparare lo schermo da soli!

# <span id="page-4-0"></span>1.4 Smaltimento del prodotto e dei materiali d'imballaggio

Apparecchi elettrici ed elettronici da smaltire-**WEEE** 

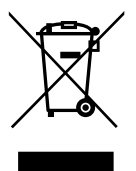

This marking on the product or on its packaging illustrates that, under European Directive 2012/19/EU governing used electrical and electronic appliances, this product may not be disposed of with normal household waste. You are responsible for disposal of this equipment through a designated waste electrical and electronic equipment collection. To determine the locations for dropping off such waste electrical and electronic, contact your local government office, the waste disposal organization that serves your household or the store at which you purchased the product.

Your new SMART All-in-One contains materials that can be recycled and reused. Specialized companies can recycle your product to increase the amount of reusable materials and to minimize the amount to be disposed of.

All redundant packing material has been omitted. We have done our utmost to make the packaging easily separable into mono materials.

Please find out about the local regulations on how to dispose of your old SMART All-in-One and packing from your sales representative.

#### Taking back/Recycling Information for **Customers**

Philips establishes technically and economically viable objectives to optimize the environmental performance of the organization's product, service and activities.

From the planning, design and production stages, Philips emphasizes the important of making products that can easily be recycled. At Philips, end-of-life management primarily entails participation in national take-back initiatives and recycling programs whenever possible, preferably in cooperation with competitors, which recycle all materials (products and related packaging material) in accordance with all Environmental Laws and taking back program with the contractor company.

Your display is manufactured with high quality materials and components which can be recycled and reused.

To learn more about our recycling program please visit: [http://www.philips.](http://www.philips.com/sites/philipsglobal/about/sustainability/ourenvironment/productrecyclingservices.page) [com/sites/philipsglobal/about/sustainability/](http://www.philips.com/sites/philipsglobal/about/sustainability/ourenvironment/productrecyclingservices.page) [ourenvironment/productrecyclingservices.page.](http://www.philips.com/sites/philipsglobal/about/sustainability/ourenvironment/productrecyclingservices.page)

# <span id="page-5-0"></span>2. Impostazione del SMART All-in-One

### 2.1 Installazione

**1** Contenuti della confezione

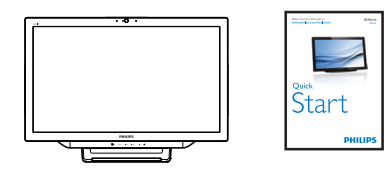

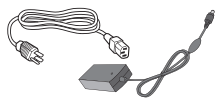

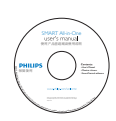

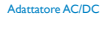

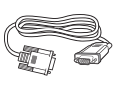

Cavo Audio (Opzionale) Cavo VGA (Opzionale)

# **A** Nota

- Usare solo l'adattatore CA/CC fornito da Philips.
- Non installare SMART All-in-One in prossimità di fonti di calore, quali radiatori o condotti dell'aria, o in luoghi soggetti alla luce diretta del sole, a eccessiva polvere, a vibrazioni meccaniche o scosse.
- Conservare il cartone e l'imballaggio originali, in quanto potrebbero essere utili in caso di restituzione del monitor.
- Per garantire la massima protezione, imballare nuovamente il monitor nello stesso modo in cui è stato confezionato in fabbrica.
- Affinché SMART All-in-One sembri nuovo, pulirlo periodicamente con un panno morbido. Le macchie difficili possono essere rimosse con un panno leggermente inumidito con una soluzione detergente delicata. Non utilizzare solventi concentrati

come diluente, benzene o detergenti abrasivi per evitare di danneggiare la copertura. Come precauzione di sicurezza, scollegare sempre SMART All-in-One prima di pulirlo.

- Non graffiare lo schermo con oggetti duri per evitare di danneggiarlo in modo permanente.
- Evitare perdite di liquido nel monitor in quanto potrebbero danneggiare i componenti.
- 2 Collegamento

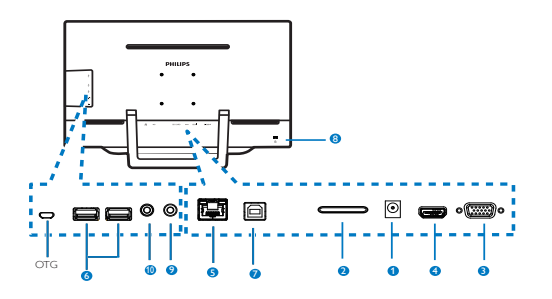

- **1** Ingresso alimentazione CC
- 2 Slot scheda SDHC
- **3** Ingresso VGA (D-Sub)
- **4** Ingresso MHL-HDMI
- **6** Porta LAN (RJ-45)
- **6** USB downstream (Tipo A)
- **7** USB upstream (Tipo B)
- 8 Sistema antifurto Kensington
- 9 Uscita auricolari (3,5 mm stereo)
- **10** Ingresso audio (3,5 mm stereo)

#### Inserire la scheda SD

- 1. Scollegare il cavo di alimentazione.
- 2. Inserire la scheda SDHC nell'apposito slot.

#### Collegamento per l'ingresso VGA/MHL-HDMI

1. Collegare con cavo VGA o MHL-HDMI dal PC o dal dispositivo AV a SMART All-in-One.

- 2. Collegare saldamente il cavo di alimentazione a SMART All-in-One e premere il tasto di accensione.
- 3. SMART All-in-One si accende ed entra nel precedente ingresso sorgente selezionato.
- 4. Premere il tasto di ingresso  $\bigoplus$  per selezionare la sorgente VGA o MHL-HDMI.

#### Connettere a WiFi o Ethernet per l'ingresso SMART All-in-One

- 1. Collegare il cavo LAN RJ-45 alla porta LAN per la connessione cablata.
- 2. Collegare saldamente il cavo di alimentazione a SMART All-in-One e premere il tasto di accensione.
- 3. SMART All-in-One si accende ed entra nel precedente ingresso sorgente selezionato.
- 4. Premere il tasto  $\bigoplus$  per selezionare la sorgente Android.
- 5. Attivare la funzione WiFi o Ethernet nella schermata delle impostazioni del sistema Android.

#### **B** Regolazione dell'angolo di visione

Per una visione ottimale, si consiglia di guardare l'intero SMART All-in-One, quindi regolare l'angolo di visione di SMART All-in-One in base alle proprie preferenze.

L'angolo di inclinazione di SMART All-in-One è regolabile da 12° a 54°.

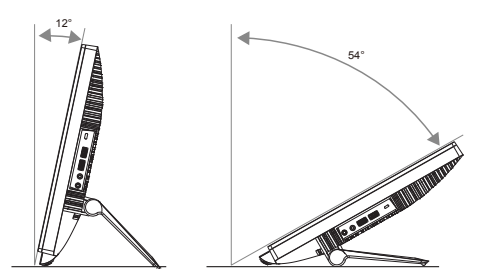

### **←** Nota

- Non toccare lo schermo LCD quando si regola l'angolo. Potrebbe causare danni o la rottura dello schermo LCD.
- Fare attenzione a non schiacciarsi le dita o le mani quando si regola l'angolo.
- Si consiglia di stabilizzare con un punto fisso al fine di bloccare la base se l'angolo di inclinazione è pari o superiore a 12°.
- Non regolare l'angolo di inclinazione a meno di 12°. Il monitor potrebbe cadere a causa di instabilità.
- Per display con pannelli lucide, l'utente deve tenere in considerazione la disposizione del display in quanto il pannello potrebbe causare riflessi delle circostanti superfici chiare e luminose.

# <span id="page-7-0"></span>2.2 Funzionamento del monitor

SMART All-in-One consente l'utilizzo come SMART All-in-One autonomo in sistemi Android senza collegamento del PC o come normale monitor per PC con collegamento del PC.

#### **1** Controllo anteriore

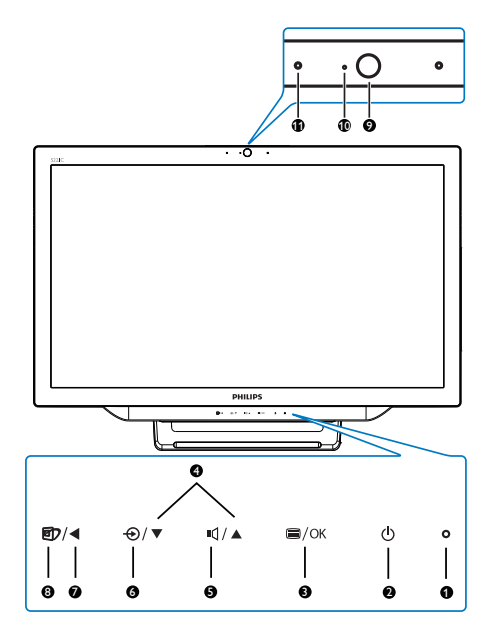

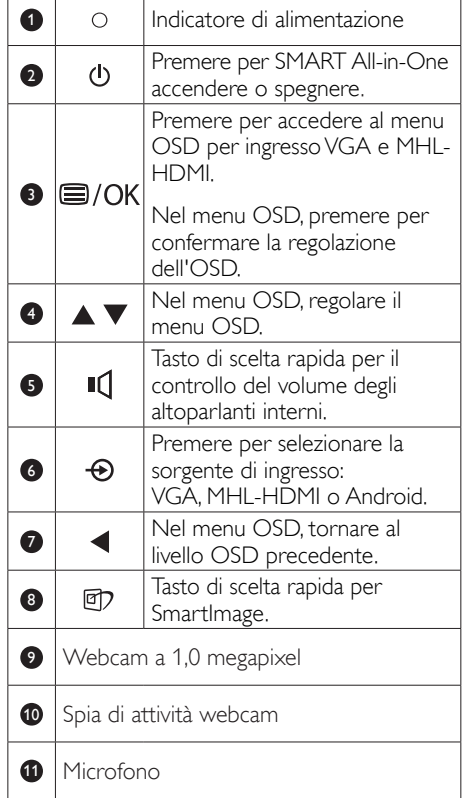

#### **2** Descrizione del menu OSD

#### Che cos'è il menu OSD (On-Screen Display)?

Il menu OSD (On-Screen Display) è una funzione presente su tutti i monitor SMART All-in-One Philips. Consente all'utente di regolare le prestazioni dello schermo o di selezionare le funzioni del monitor direttamente tramite una finestra di istruzioni a video.

#### Per accedere al menu OSD

- 1. Premere il tasto di scelta rapida  $\blacksquare$  sul pannello anteriore.
- 2. Premere i tasti $\blacktriangle \blacktriangledown$  per selezionare le opzioni del menu.
- 3. Premere il tasto  $\blacksquare$  per confermare la selezione dell'OSD.
- 4. Premere il tasto  $\blacktriangleleft$  per tornare al precedente livello dell'OSD.
- 5. Premere varie volte il tasto  $\blacktriangleleft$  per uscire dal menu OSD.

Un menu OSD intuitivo viene visualizzato di seguito:

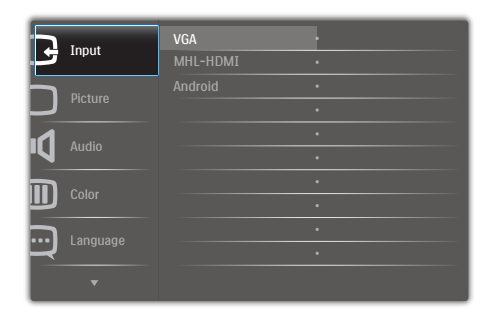

#### Struttura del menu OSD

Di seguito viene illustrata una panoramica di riferimento della struttura del menu OSD per agire sulle diverse regolazioni.

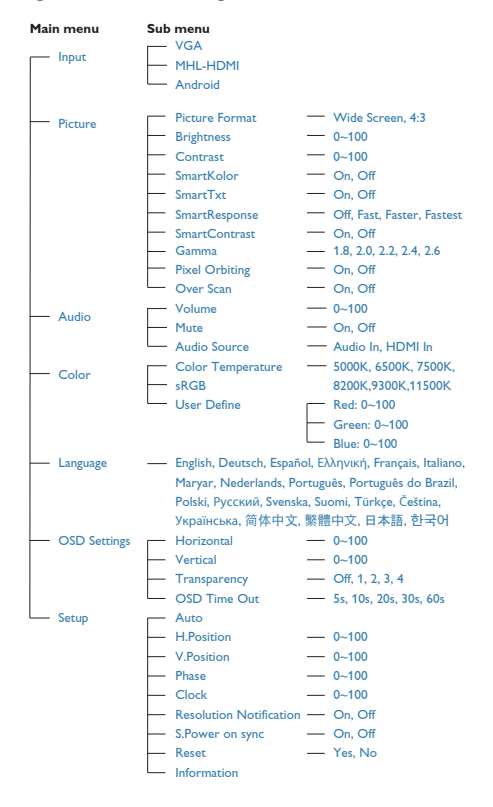

#### **3** Notifica di risoluzione

Questo monitor è progettato per rendere le prestazioni ottimali alla sua risoluzione originaria di 1920 × 1080 a 60Hz.

La visualizzazione dell'avviso può essere disattivata dal menu Setup (Configurazione) del menu OSD.

# <span id="page-9-0"></span>2.3 Staccare la cerniera per VESA

Prima di iniziare a staccare la cerniera, osservare le istruzioni che seguono per evitare eventuali danni o lesioni.

1. Collocare il monitor con lo schermo rivolto verso il basso su una superficie piatta. Fare attenzione ad evitare di graffiare o danneggiare lo schermo.

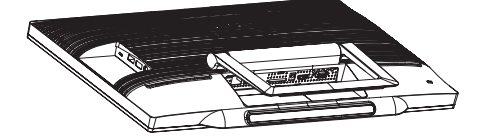

2. Usare le dita per sollevare delicatamente il copricerniera finché il gancio non fuoriesce dall'alloggio.

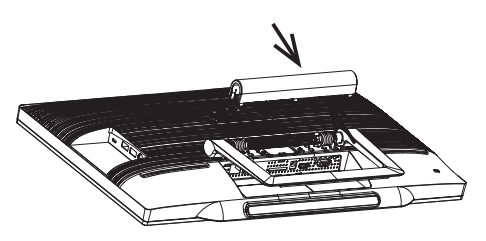

3. Usare un cacciavite per allentare 4 viti.

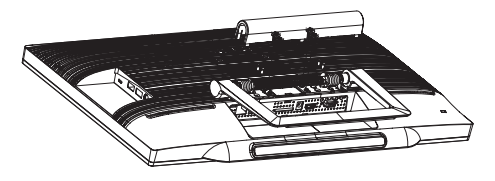

4. Rimuovere la base dal corpo monitor.

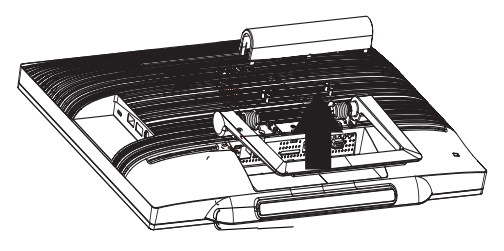

# **A** Nota

Questo monitor accetta un'interfaccia di montaggio compatibile VESA 75mm x 75mm.

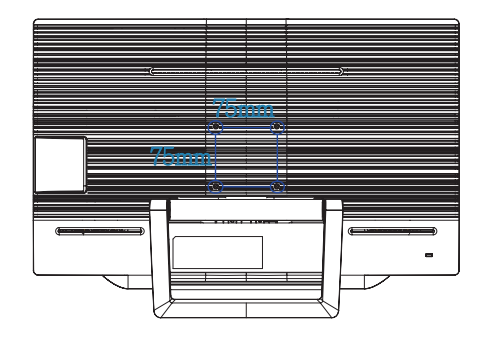

# <span id="page-10-0"></span>2.4 SMART All-in-One Funzionamento

SMART All-in-One Philips dispone di sistema Android integrato che applica tecnologia per touch panel per l'uso come PC autonomo. Non richiede alcun collegamento al PC e può essere controllato con figure, toccando il pannello per la selezione e la conferma. Per accedere alla Home screen (Schermata iniziale) di Android, premere il tasto di scelta rapida  $\bigoplus$  sul pannello frontale e selezionare Android come sorgente di ingresso.

# 2.4-1 Home screen (Schermata iniziale)

La Home screen (Schermata iniziale) è costituita da cinque schermate. Toccando e scorrendo sullo schermo, è possibile spostarsi a sinistra o a destra sulla Home screen (Schermata iniziale) centrale e cercare altri widget, collegamenti o elementi di ciascuna schermata.

È inoltre possibile aggiungere collegamento o widget oppure modificare lo sfondo del desktop di ciascuna schermata.

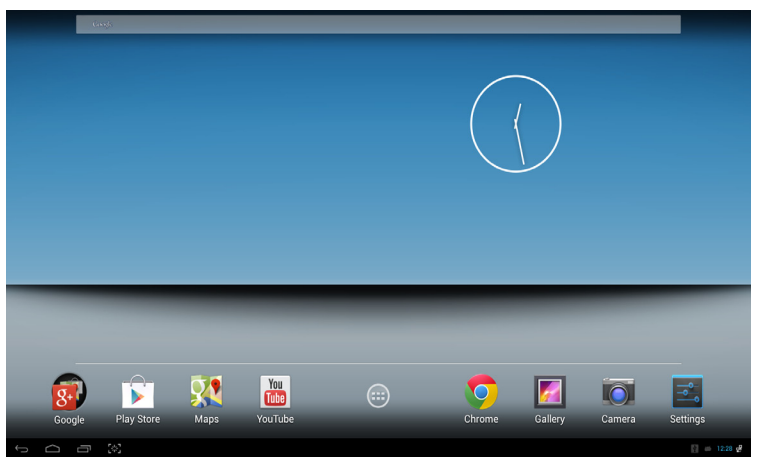

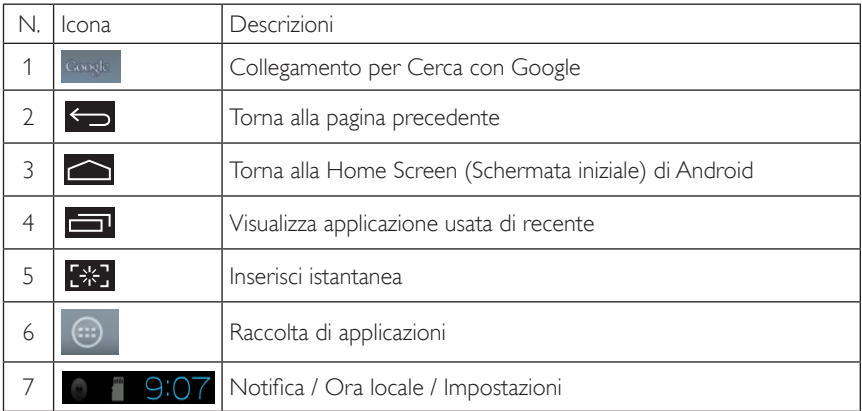

## 2.4-2 Personalizzazione della Home Screen (Schermata iniziale)

Aggiungere icone, collegamenti o widget dell'applicazione alla Home screen (Schermata iniziale) in base alle proprie preferenze. È inoltre possibile cambiare lo sfondo.

#### Aggiungere un elemento sulla Home Screen (Schermata iniziale):

- 1. Toccare l'icona nella barra di sistema per accedere alla schermata Raccolta APPS (Applicazioni).
- 2. Selezionare [APPS] (Applicazioni) o [WIDGET] (WIDGETS).
- 3. Tenere premuto l'elemento finché non viene ingrandito. Trascinare l'elemento nella posizione desiderata della Home Screen (Schermata iniziale).

#### Spostare un elemento nella Home Screen (Schermata iniziale):

- 1. Tenere premuto l'elemento finché non viene ingrandito.
- 2. Trascinare l'elemento nella posizione desiderata della Home Screen (Schermata iniziale).

#### Rimuovere un elemento dalla Home Screen (Schermata iniziale):

- 1. Tenere premuto l'elemento finché non viene ingrandito. Viene visualizzata l'icona del Trash Can (Cestino).
- 2. Trascinare l'elemento nell'icona del Trash Can (Cestino) per rimuoverlo dalla Home Screen (Schermata iniziale).

#### Modificare lo sfondo:

- 1. Toccare a lungo (fare clic e tenere premuto) su uno spazio vuoto della Home Screen (Schermata iniziale).
- 2. Viene visualizzata la schermata di configurazione [Choose wallpaper from] (Scegli sfondo da).
- 3. Fare clic su una delle sorgenti di sfondo tra [Gallery] (Raccolta), [Live Wallpapers] (Sfondi animati), [Select] (Seleziona), o [Wallpapers] (Sfondi).
- 4. Nella schermata della sorgente di sfondo selezionata, selezionarne una e fare clic su [Set wallpaper] (Imposta sfondo) per cambiare lo sfondo. Oppure fare clic con il tasto destro per uscire dalla schermata della sorgente di sfondo e tornare alla Home Screen (Schermata iniziale).
- 5. Alcuni sfondi consentono la modifica del colore dello sfondo, come ad esempio [Magic Smoke] (Fumo magico). Se sullo schermo viene visualizzato il prompt [Settings…] (Impostazioni…), toccarlo per visualizzare il prompt [Tap to change] (Tocca per cambiare) nella parte superiore della schermata. Toccare la schermata per configurare e passare tra i vari colori.
- 6. È possibile fare clic sul tasto  $\bigcirc$  per andare alla precedente schermata senza rinnovare le impostazioni modificate.

#### **A** Nota

• Tutte e cinque le schermate della Home Screen (Schermata iniziale) hanno lo stesso sfondo. Non è possibile impostare sfondi diversi per ciascuna di esse.

# 2.4-3 Cerca con Google

1. Fare clic sull'icona **dengle della Home** screen (Schermata iniziale). Viene visualizzata la tastiera su schermo.

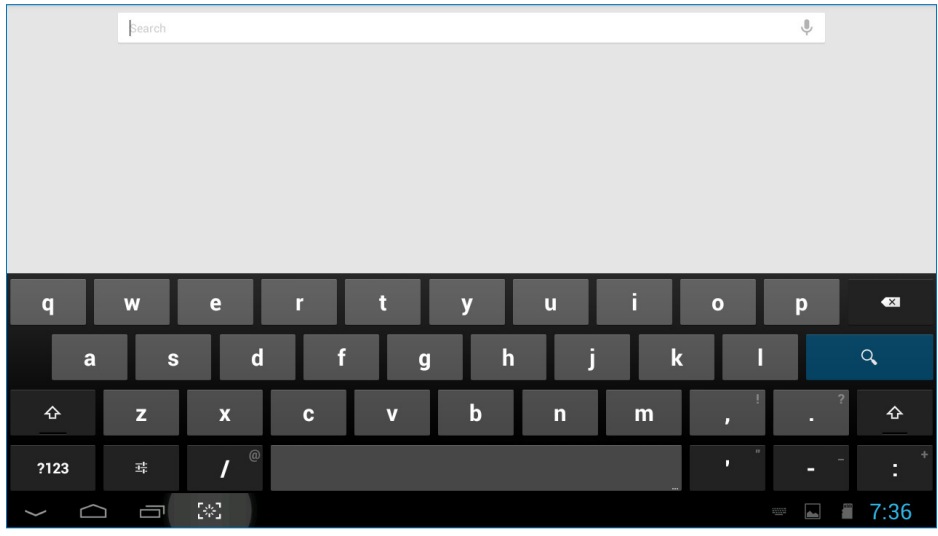

- 2. Digitare una parola chiave o testo nella casella dell'URL. Quando si digita, vengono visualizzati i risultati della ricerca che corrispondono completamente o parzialmente al testo digitato.
- 3. Scorrere i risultati della ricerca elencati e fare clic sul risultato desiderato.
- 4. Si apre l'applicazione corrispondente o il browser con i link web corrispondenti.
- 5. Fare clic sul link desiderato per visualizzare una pagina web.

#### **O** Nota

• Il motore di ricerca potrebbe variare in base ai Paesi.

# 2.4-4 Raccolta APPS (Applicazioni)

1. Fare clic sull'icona nella barra di sistema per accedere alla schermata Raccolta di APPS (Applicazioni).

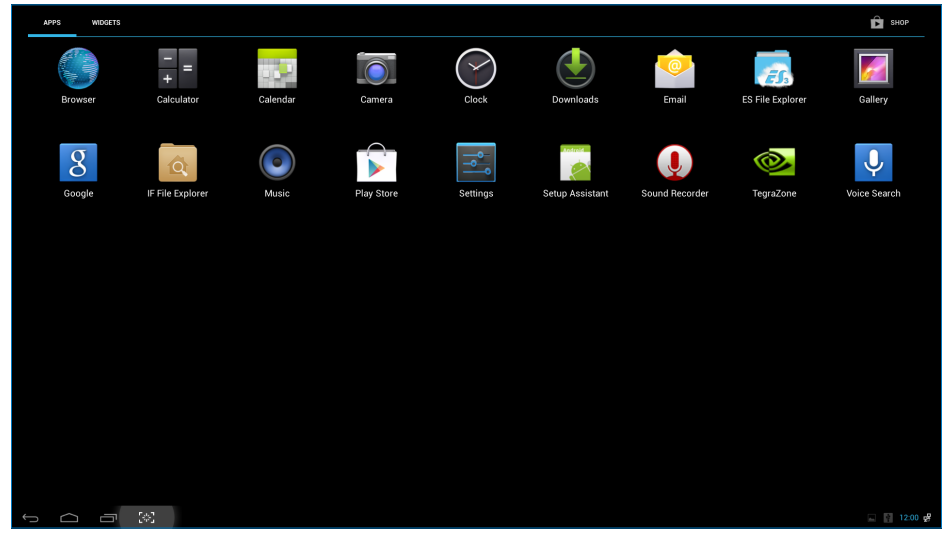

- 2. Fare clic sull'icona dell'applicazione per aprirla.
- 3. Fare clic sull'icona **continuite della Formata** (Schermata iniziale) o fare clic sull'icona per tornare alla schermata precedente.

# 2.4-5 Impostazioni del sistema Android

Fare clic sull'icona **Settings** della Home Screen (Schermata iniziale) Android centrale.

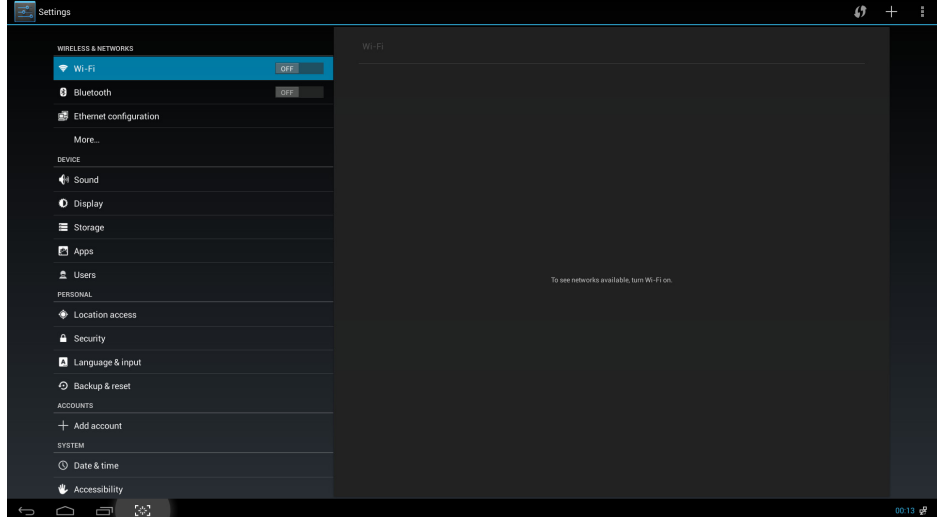

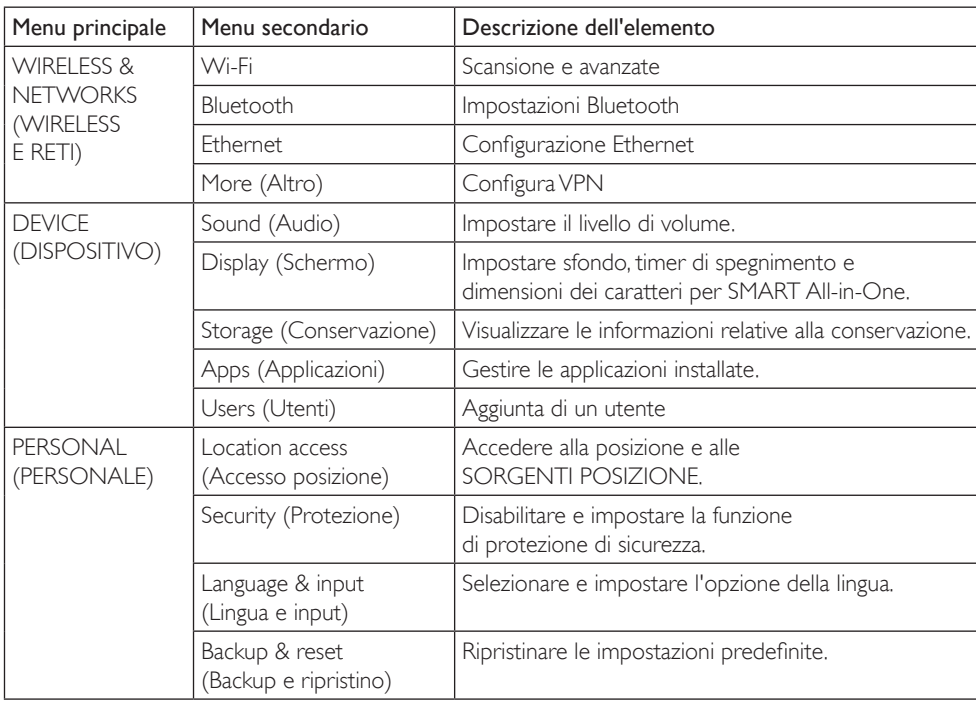

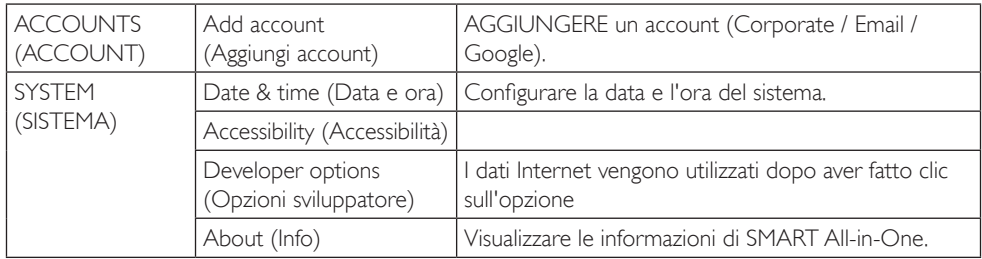

# **←** Nota

• Le figure servono solo per riferimento. Potrebbero variare in base ai Paesi. Fare riferimento ai prodotti reali.

# <span id="page-16-0"></span>3. Ottimizzazione dell'immagine

#### T Che cos'è?

SmartImage fornisce impostazioni predefinite che ottimizzano lo schermo per diversi tipi di contenuti, regolando dinamicamente luminosità, contrasto, colore e nitidezza in tempo reale. Che si lavori con applicazioni di testo, che si visualizzino immagini o che si guardi un video, Philips SmartImage fornisce prestazioni ottimizzate del monitor.

#### 2 Perché ne ho bisogno?

Poiché vuoi un monitor che fornisce visualizzazione ottimizzata di tutti i tipi di contenuti, il software SmartImage regola dinamicamente luminosità, contrasto, colore e nitidezza in tempo reale per migliorare l'esperienza visiva del monitor.

#### **3** Come funziona?

SmartImage è un'esclusiva tecnologia all'avanguardia sviluppata da Philips per l'analisi dei contenuti visualizzati su schermo. In base allo scenario selezionato, SmartImage migliora dinamicamente contrasto, saturazione del colore e nitidezza delle immagini per migliorare i contenuti visualizzati - tutto in tempo reale ed alla pressione di un singolo tasto.

# 3.1 SmartImage

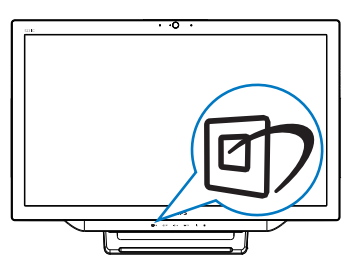

- 1. Premere il tasto di scelta rapida di  $\mathbb{Z}$  per avviare l'OSD SmartImage.
- 2. Premere il tasto  $\blacktriangledown$  o  $\blacktriangle$  per selezionare una delle impostazioni SmartImage.
- 3. Il menu OSD SmartImage resterà sullo schermo per 5 secondi; oppure è inoltre possibille premere il tasto  $\blacksquare$  per confermare.
- 4. Quando la funzione SmartImage è abilitata, lo schema sRGB è disabilitato automaticamente. Per utilizzare sRGB, è necessario selezionare {Off} (Disattiva) per SmartImage.

Si possono selezionare sette modalità: Text (Testo), Office (Lavoro), Photo (Foto), Movie (Film), Game (Giochi), Economy (Risparmio energetico) e Off (Disattiva).

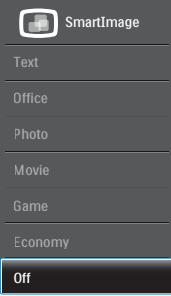

- Text (Testo): Consente di migliorare le lettura di un'applicazione su testo come e-book PDF. Utilizzando un algoritmo speciale che aumenta il contrasto e la nitidezza dei contorni del testo, il display è ottimizzato per una lettura senza stress regolando luminosità, contrasto e temperatura di colore del monitor.
- **Office (Lavoro):** Migliora il testo ed attenua la luminosità per migliorare la leggibilità e ridurre l'affaticamento degli occhi. Questa modalità migliora significativamente la leggibilità e la produttività quando si lavora con fogli di lavoro, file PDF, scansioni di articoli o altre applicazioni generiche.
- Photo (Foto): Questo profilo combina saturazione del colore, miglioramento dinamico di contrasto e luminosità per visualizzare foto ed altre immagini con Notavole chiarezza e colori brillanti, tutto senza modifiche o attenuazione dei colori.

- Movie (Film): Luminosità elevata, in base alla saturazione del colore, contrasto dinamico e nitidezza tagliente permettono di visualizzare tutti i dettagli delle aree scure dei video e delle aree luminose senza alcuno sbiadimento del colore, mantenendo valori dinamici naturali per fornire una avanzatissima visualizzazione video.
- Game (Giochi): Attiva il circuito overdrive per ottenere tempi migliori di risposta, riduce i lati deformati degli oggetti in rapido movimento sullo schermo, migliora il rapporto di contrasto per schemi luminosi o scuri; questo profilo fornisce la migliore esperienza di gioco per gli appassionati.
- Economy (Risparmio energetico): Con questo profilo, luminosità e contrasto sono regolate e l'illuminazione è regolata con precisione per la giusta visualizzazione quotidiana delle applicazioni Office ed un basso consumo energetico.
- • Off (Disattiva): Nessuna ottimizzazione da parte di SmartImage.
- Tipo di pannello LCD: ADS 2x USB downstream (Tipo A).

# <span id="page-18-0"></span>4. Specifiche tecniche

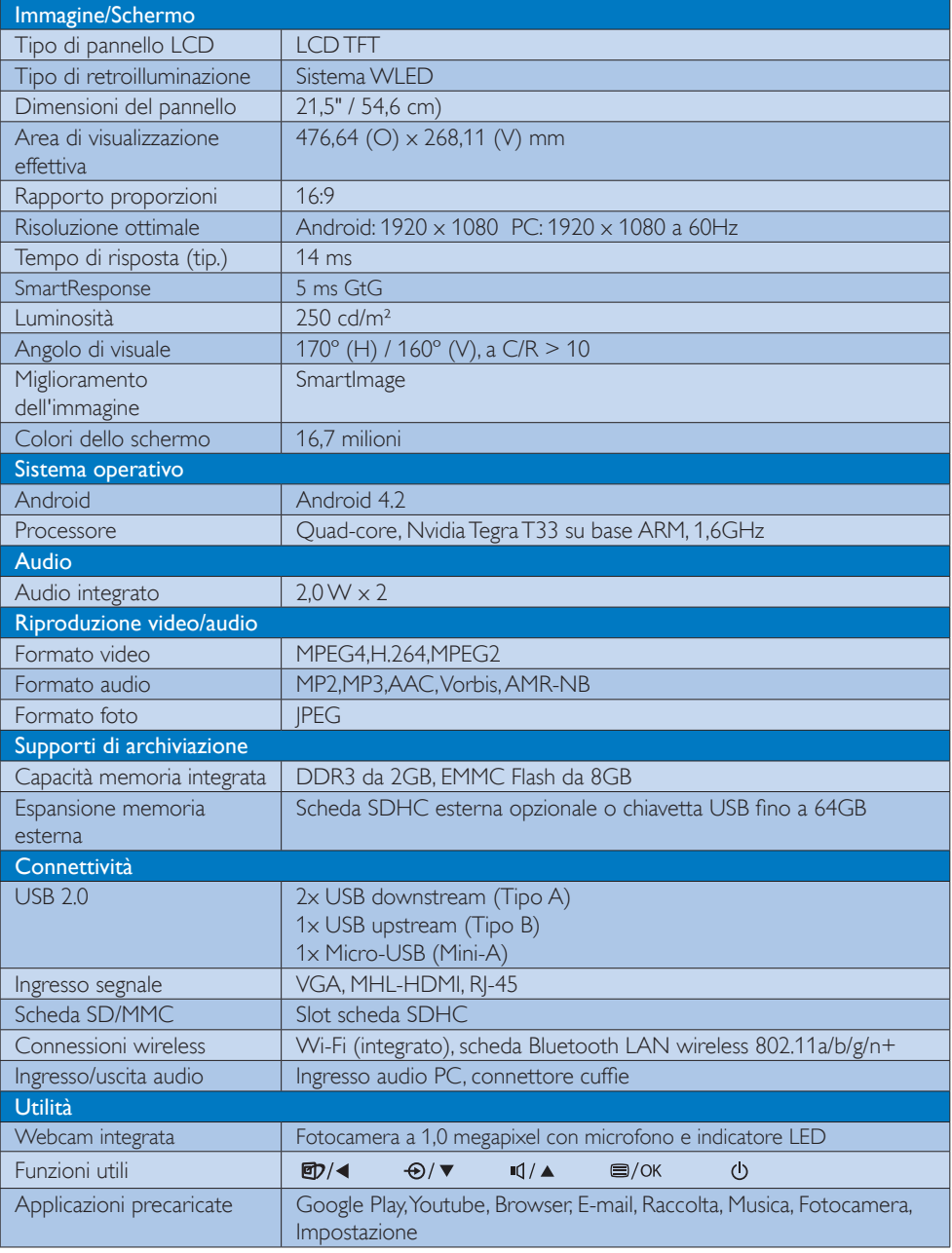

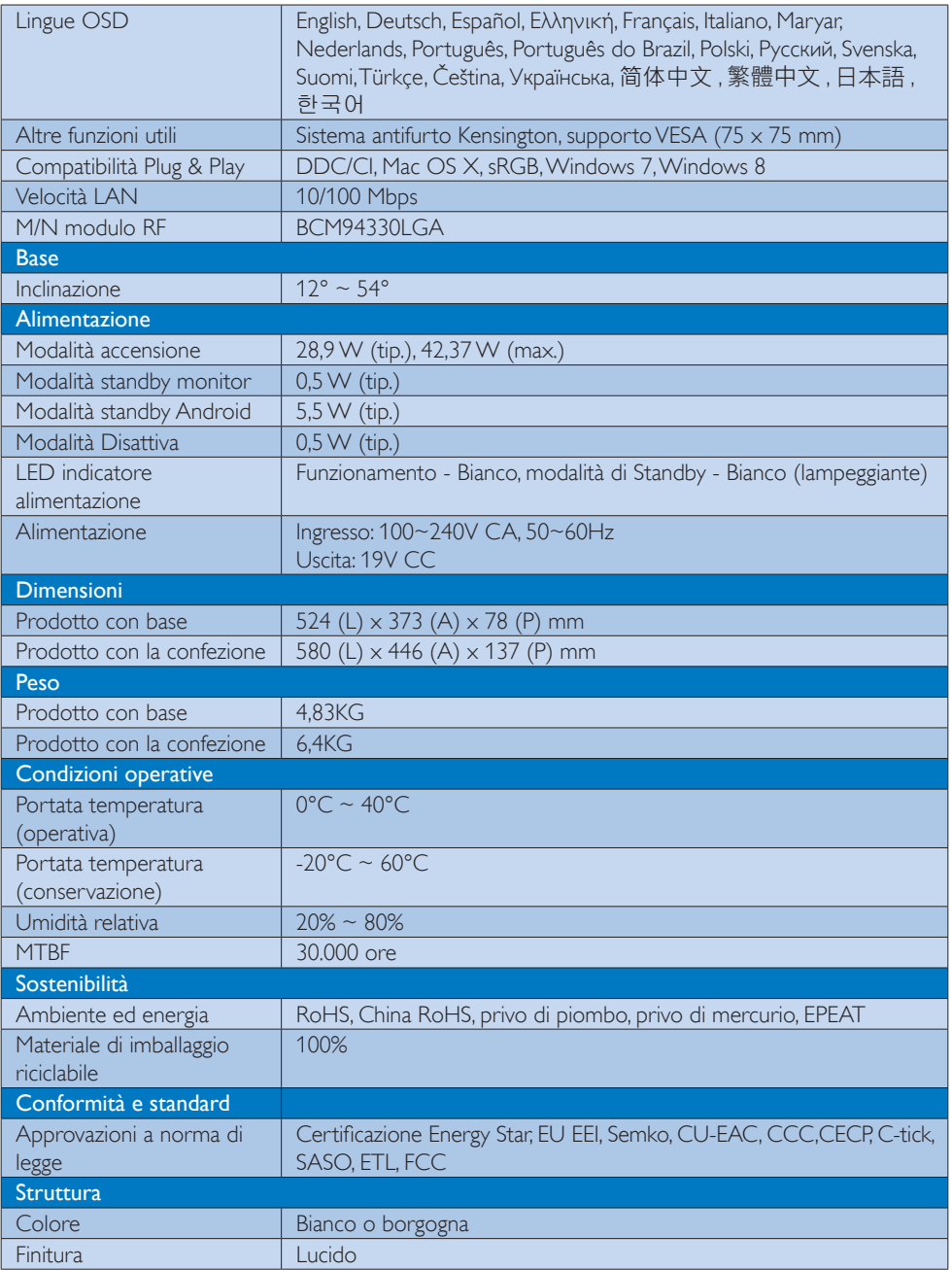

# <span id="page-20-0"></span>4.1 Risoluzione e modalità PC predefinite

#### **Risoluzione massima**

1920 x 1080 a 60Hz (ingresso analogico)  $1920 \times 1080$  a 60Hz (ingresso digitale)

#### 2 Risoluzione raccomandata

 $1920 \times 1080$  a 60Hz (ingresso digitale)

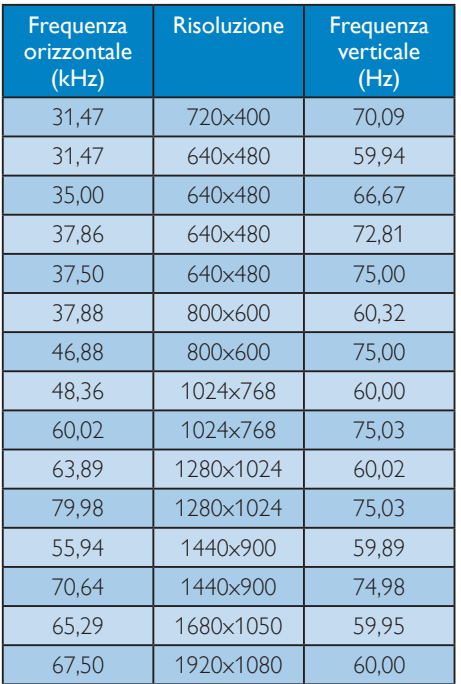

### **e** Nota

Notare che lo schermo funziona meglio alla risoluzione originale di 1920 x 1080 a 60 Hz. Attenersi a questa raccomandazione per ottenere la qualità migliore di visualizzazione.

# <span id="page-21-0"></span>5. Informazioni legali

#### EPEAT

([www.epeat.net\)](www.epeat.net)

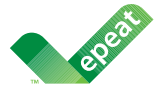

The EPEAT (Electronic Product Environmental Assessment Tool) program evaluates computer

desktops, laptops, and monitors based on 51 environmental criteria developed through an extensive stakeholder consensus process supported by US EPA.

EPEAT system helps purchasers in the public and private sectors evaluate, compare and select desktop computers, notebooks and monitors based on their environmental attributes. EPEAT also provides a clear and consistent set of performance criteria for the design of products, and provides an opportunity for manufacturers to secure market recognition for efforts to reduce the environmental impact of its products.

#### Benefits of EPEAT

Reduce use of primary materials Reduce use of toxic materials

Avoid the disposal of hazardous waste EPEAT'S requirement that all registered products meet ENERGY STAR's energy efficiency specifications, means that these products will consume less energy throughout their life.

#### CE Declaration of Conformity

This product is in conformity with the following standards

- EN60950-1:2006+A11:2009+A1:20 10+A12:2011 (Safety requirement of Information Technology Equipment).
- EN55022:2010 (Radio Disturbance requirement of Information Technology Equipment).
- EN55024:2010 (Immunity requirement of Information Technology Equipment).
- EN61000-3-2:2006 +A1:2009+A2:2009 (Limits for Harmonic Current Emission).
- EN61000-3-3:2008 (Limitation of Voltage Fluctuation and Flicker) following provisions of directives applicable.
- EN 50581:2012 (Technical documentation for the assessment of electrical and electronic products with respect to the restriction of hazardous substances).
- 2006/95/EC (Low Voltage Directive).
- 2004/108/EC (EMC Directive).
- 2009/125/EC (ErP Directive, EC No. 1275/2008 Implementing Directive for Standby and Off mode power consumption).
- 2011/65/EU (RoHS Directive) and is produced by a manufacturing organization on ISO9000 level.

#### Energy Star Declaration

#### (<www.energystar.gov>)

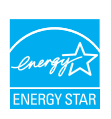

As an ENERGY STAR® Partner, we have determined that this product meets the ENERGY STAR® guidelines for energy efficiency.

# **∈** Note

We recommend you switch off the monitor when it is not in use for a long time.

#### Federal Communications Commission (FCC) Notice (U.S. Only)

- $\bigoplus$  This equipment has been tested and found to comply with the limits for a Class B digital device, pursuant to Part 15 of the FCC Rules. These limits are designed to provide reasonable protection against harmful interference in a residential installation. This equipment generates, uses and can radiate radio frequency energy and, if not installed and used in accordance with the instructions, may cause harmful interference to radio communications. However, there is no guarantee that interference will not occur in a particular installation. If this equipment does cause harmful interference to radio or television reception, which can be determined by turning the equipment off and on, the user is encouraged to try to correct the interference by one or more of the following measures:
- Reorient or relocate the receiving antenna.
- Increase the separation between the equipment and receiver.
- Connect the equipment into an outlet on a circuit different from that to which the receiver is connected.
- Consult the dealer or an experienced radio/TV technician for help.

Changes or modifications not expressly approved by the party responsible for compliance could void the user's authority to operate the equipment.

Use only RF shielded cable that was supplied with the monitor when connecting this monitor to a computer device.

To prevent damage which may result in fire or shock hazard, do not expose this appliance to rain or excessive moisture.

THIS CLASS B DIGITAL APPARATUS MEETS ALL REQUIREMENTS OF THE CANADIAN INTERFERENCE-CAUSING EQUIPMENT REGULATIONS.

#### FCC Declaration of Conformity

Declaration of Conformity for Products Marked with FCC Logo,

#### United States Only

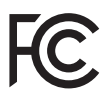

This device complies with Part 15 of the FCC Rules. Operation is subject to the following two conditions: (1) this device may not cause harmful interference, and (2) this device must accept any interference received, including interference that may cause undesired operation.

#### Commission Federale de la Communication (FCC Declaration)

Cet équipement a été testé et déclaré conforme auxlimites des appareils numériques de class B,aux termes de l'article 15 Des règles de la FCC. Ces limites sont conçues de façon à fourir une protection raisonnable contre les interférences nuisibles dans le cadre d'une installation résidentielle. CET appareil produit, utilise et peut émettre des hyperfréquences qui, si l'appareil n'est pas installé et utilisé selon les consignes données, peuvent causer des interférences nuisibles aux communications radio.

Cependant, rien ne peut garantir l'absence d'interférences dans le cadre d'une installation particulière. Si cet appareil est la cause d'interférences nuisibles pour la réception des signaux de radio ou de télévision, ce qui peut être décelé en fermant l'équipement, puis en le remettant en fonction, l'utilisateur pourrait essayer de corriger la situation en prenant les mesures suivantes:

- Réorienter ou déplacer l'antenne de réception.
- Augmenter la distance entre l'équipement et le récepteur.
- Brancher l'équipement sur un autre circuit que celui utilisé par le récepteur.
- Demander l'aide du marchand ou d'un technicien chevronné en radio/télévision.
- **O** Toutes modifications n'ayant pas reçu l'approbation des services compétents en matière de conformité est susceptible d'interdire à l'utilisateur l'usage du présent équipement.

N'utiliser que des câbles RF armés pour les connections avec des ordinateurs ou périphériques.

CET APPAREIL NUMERIQUE DE LA CLASSE B RESPECTE TOUTES LES EXIGENCES DU REGLEMENT SUR LE MATERIEL BROUILLEUR DU CANADA.

CAN ICES-3 (B)/ NMB-3 (B)

### EN 55022 Compliance (Czech Republic Only)

This device belongs to category B devices as described in EN 55022, unless it is specifically stated that it is a Class A device on the specification label. The following applies to<br>devices in Class A device on the specification label. The following applies to<br>devices in Class A of EN 55022 (radius of protect device is obliged to take all steps necessary to remove sources of interference to telecommunication or other devices.

Pokud není na tvoovém štítku počítače uvedeno, že spadá do do třídy A podle EN 55022. s pada automaticky do třídy B podlebo úvodeno, ze specie úo do urby A podle civ obozz.<br>spadá automaticky do třídy B podle EN 55022. Pro zařízení zařazená do třídy A (chranné<br>pásmo 30m) podle EN 55022 olatí následulící. Doi jiných zařízení je uživatel povinnen provést taková opatřaní, aby rušení odstranil.

#### Polish Center for Testing and Certification **Notice**

The equipment should draw power from a socket with an attached protection circuit (a three-prong socket). All equipment that works together (computer, monitor, printer, and so on) should have the same power supply source.

The phasing conductor of the room's electrical installation should have a reserve short-circuit protection device in the form of a fuse with a nominal value no larger than 16 amperes (A).

To completely switch off the equipment, the power supply cable must be removed from the power supply socket, which should be located near the equipment and easily accessible.

A protection mark "B" confirms that the equipment is in compliance with the protection usage requirements of standards PN-93/T-42107 and PN-89/E-06251.

#### Wymagania Polskiego Centrum Badań i Certyfikacji

Wymagania Polskiego Centrum Badań i Certyfikacji<br>Urządzenie powinno być zasilane z gniazda z przyłączonym obwodem ochronnym (gniazdo z kolikiem). Współpracujące ze sobą urządzenia (komputer, monitor, drukarka) powinny być

Instalacja elektryczna pomieszczenia powinna zawierać w przewodzie fazowym rezerwową ochronę<br>przed zwarciami, w postaci bezpiecznika o wartości znamionowej nie większej niż 16A (amperów). Machine State Composition of the Machine State Community and State State Composition of the State Composition of National According Composition of the Passibility of the Passibility of the Passibility of the Passibility of Znak bezpieczeństwa "B" potwierdza zgodność urządzenia z wymaganiami bezpieczeństwa<br>użytkowania zawartymi w PN-93/T-42107 i PN-89/E-06251.

#### Pozostałe instrukcje bezpieczeństwa

- Nie należy używać wtyczek adapterowych lub usuwać kołka obwodu ochronnego z wtyczki.<br>Jeżeli konieczne jest użycie przodłużacza to należy użyć przedłużacza 3-żyłowego z<br>prawidłowo połączonym przewodem ochronnym.
- $\mathbf{S}$ ystem komputerowy należy zabezpieczyć przed nagłymi, chwilowymi wzrostami lub spadkami napięcia, używając elininatora przepięć, urządzenia dopasowującego lub bzczakłoceniowego źródła zasilania.
- vezarovanem v sporovanem za ostali pod na kablach systemu komputerowego, oraz aby kable nie<br>Należy upewnić się, aby nie nie leżało na kablach systemu komputerowego, oraz aby kable nie<br>były umieszczone w miejscu, gdzie możn
- · Nie należy rozlewać napojów ani innych płynów na system komputerowy.
- \* Nie należy wpychać żadnych przedmiotów do otworów systemu komputerowego, gdyż może to spowodować pożar lub porażenie prądem, poprzez zwarcie elementów wewnętrznych.
- souvember and my province and proposed in the contract of the system komputerowy powinien znajdować się z dala od grzejników i źródd ciepla. Ponadto, nie należy biokować otworów wentylacyjnych. Należy unikać kładzenia luźn

#### North Europe (Nordic Countries) Information

Placering/Ventilation

#### VARNING:

FÖRSÄKRA DIG OM ATT HUVUDBRYTARE OCH UTTAG ÄR LÄTÅTKOMLIGA, NÄR DU STÄLLER DIN UTRUSTNING PÅPLATS.

#### Placering/Ventilation ADVARSEL:

SØRG VED PLACERINGEN FOR, AT NETLEDNINGENS STIK OG STIKKONTAKT ER NEMT TILGÆNGELIGE.

#### Paikka/Ilmankierto

#### VAROITUS:

SIJOITA LAITE SITEN, ETTÄ VERKKOJOHTO VOIDAAN TARVITTAESSA HELPOSTI IRROTTAA PISTORASIASTA.

Plassering/Ventilasjon

#### ADVARSEL:

NÅR DETTE UTSTYRET PLASSERES, MÅ DU PASSE PÅ AT KONTAKTENE FOR STØMTILFØRSEL ER LETTE Å NÅ.

#### BSMI Notice (Taiwan Only)

符合乙類資訊產品之標準

#### Ergonomie Hinweis (nur Deutschland)

Der von uns gelieferte Farbmonitor entspricht den in der "Verordnung über den Schutz vor Schäden durch Röntgenstrahlen" festgelegten Vorschriften.

Auf der Rückwand des Gerätes befindet sich ein Aufkleber, der auf die Unbedenklichkeit der Inbetriebnahme hinweist, da die Vorschriften über die Bauart von Störstrahlern nach Anlage III ¤ 5 Abs. 4 der Röntgenverordnung erfüllt sind.

Damit Ihr Monitor immer den in der Zulassung geforderten Werten entspricht, ist darauf zu achten, daß

- 1. Reparaturen nur durch Fachpersonal durchgeführt werden.
- 2. nur original-Ersatzteile verwendet werden.
- 3. bei Ersatz der Bildröhre nur eine bauartgleiche eingebaut wird.

Aus ergonomischen Gründen wird empfohlen, die Grundfarben Blau und Rot nicht auf dunklem Untergrund zu verwenden (schlechte Lesbarkeit und erhöhte Augenbelastung bei zu geringem Zeichenkontrast wären die Folge). Der arbeitsplatzbezogene Schalldruckpegel nach DIN 45 635 beträgt 70dB (A) oder weniger.

**AN ACHTUNG: BEIM AUFSTELLEN** DIESES GERÄTES DARAUF ACHTEN, DAß NETZSTECKER UND NETZKABELANSCHLUß LEICHT ZUGÄNGLICH SIND.

#### EU Energy Label

EU Energy Labe

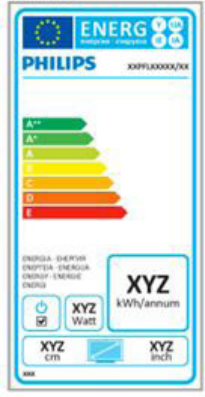

The European Energy Label informs you on the energy efficiency class of this product. The greener the energy efficiency class of this product is the lower the energy it consumes.

On the label, you can find the energy efficiency class, the average power consumption of this product in use and the average energy consumption for 1 year.

### **A** Note

The EU Energy Label will be ONLY applied on the models bundling with MHL-HDMI and TV tuners.

#### China RoHS

The People's Republic of China released a regulation called "Management Methods for Controlling Pollution by Electronic Information Products" or commonly referred to as China RoHS. All products produced and sold for China market have to meet China RoHS request.

中国电子信息产品污染控制标识要求 ( 中 国 RoHS 法规标示要求 ) 产品中有毒有害物 质或元素的名称及含量

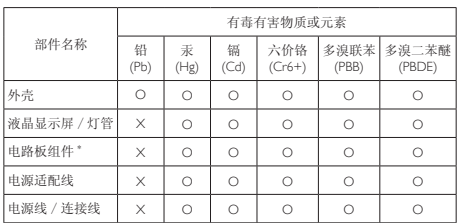

\*: 电路板组件包括印刷电路板及其构成的零部件,如电阻、电容、集成电路、 连接器等。

O: 表示该有毒有害物质在该部件所有均质材料中的含量均在《电子信息产品 中有毒有害物质的限量要求标准》规定的限量要求以下。

X: 表示该有毒有害物质至少在该部件的某一均质材料中的含量超出《电子信 我小该日每日日初次工艺比然时日的不一点的行行, 1990年11月1日主任出版。<br>1991年1月1日,我们开始的限量要求标准》规定的限量要求;但是上表中打 "X" 的部件,符合欧盟 RoHS 法规要求(属于豁免的部分)。

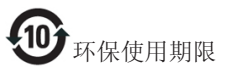

此标识指期限 ( 十年 ), 电子信息产品中含有的 有毒有害物质或元素在正常使用的条件下不会发 生外泄或突变 , 电子信息产品用户使用该电子信 息产品不会对环境造成严重污染或对其人身、财 产造成严重损害的期限。

中国能源效率标识

根据中国大陆《微型计算机能源效率标识实施规 则》,本计算机符合以下要求 :

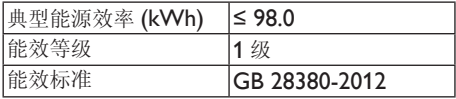

详细有关信息请查阅中国能效标示网 :

<http://www.energylabel.gov.cn/>

《废弃电器电子产品回收处理管理条例》提示性 说明

为了更好地关爱及保护地球,当用户不再需要此 产品或产品寿命终止时,请遵守国家废弃电器电 子产品回收处理相关法律法规,将其交给当地具 有国家认可的回收处理资质的厂商进行回收处 理。

#### RF WARNING STATEMENT

#### EUROPE

#### EU Declaration of Conformity

This device complies with the essential requirements of the R&TTE Directive 1999/5/ EC. The following test methods have been applied in order to prove presumption of conformity with the essential requirements of the R&TTE Directive 1999/5/EC:

- − EN60950-1 Safety of Information Technology Equipment
- − EN 62311

Assessment of electronic and electrical equipment related to human exposure restrictions for electromagnetic fields (0 Hz-300 GHz)

- − EN 300 328 ( For 802.11b/g/n ) Electromagnetic compatibility and Radio spectrum Matters (ERM); Wideband Transmission systems; Data transmission equipment operating in the 2,4 GHz ISM band and using spread spectrum modulation techniques; Harmonized EN covering essential requirements under article 3.2 of the R&TTE Directive
- − EN 301 893 ( For 802.11a ) Broadband Radio Access Networks (BRAN); 5 GHz high performance RLAN; Harmonized EN covering essential requirements of article 3.2 of the R&TTE Directive
- − EN 301 489-17 Electromagnetic compatibility and Radio spectrum Matters (ERM); ElectroMagnetic Compatibility (EMC) standard for radio equipment and services; Part 17: Specific conditions for 2,4 GHz wideband transmission systems and 5 GHz high performance RLAN equipment
- − EN 301 489-1 Electromagnetic compatibility and Radio Spectrum Matters (ERM); ElectroMagnetic Compatibility (EMC) standard for radio equipment and services; Part 1: Common technical requirements
	- − When entering sleep mode (backlight off), the system will shut down after a week (typical) of time.

# TAIWAN

低功率電波輻射性電機管理辦法:

- 第十二條 經型式認證合格之低功率射頻電機, 非經許可,公司、商號或使用者均不 得擅自變更頻率、加大功率或變更原 設計之特性及功能。
- 第十四條 功率射頻電機之使用不得影響飛航安 全及干擾合法通信;經發現有干擾現 象時,應立即停用,並改善至無干擾 時方得繼續使用。 前項合法通信,指依電信法規定作業 之無線電通信。 低功率射頻電機須忍受合法通信或工 業、科學及醫療用電波輻射性電機設 備之干擾。
- 在 5.25-5.35 秭赫頻帶內操作之無線資 訊傳輸設備,限於室內使用。

#### USA

#### Federal Communication Commission Interference Statement

This device complies with Part 15 of the FCC Rules. Operation is subject to the following two conditions: (1) This device may not cause harmful interference, and (2) this device must accept any interference received, including interference that may cause undesired operation.

This equipment has been tested and found to comply with the limits for a Class B digital device, pursuant to Part 15 of the FCC Rules. These limits are designed to provide reasonable protection against harmful interference in a residential installation. This equipment generates, uses and can radiate radio frequency energy and, if not installed and used in accordance with the instructions, may cause harmful interference to radio communications. However, there is no guarantee that interference will not occur in a particular installation. If this equipment does cause harmful interference to radio or television reception, which can be determined by turning the equipment off and on, the user is encouraged to try to correct the interference by one of the following measures:

- − Reorient or relocate the receiving antenna.
- − Increase the separation between the equipment and receiver.
- − Connect the equipment into an outlet on a circuit different from that to which the receiver is connected.
- − Consult the dealer or an experienced radio/ TV technician for help.

FCC Caution: Any changes or modifications not expressly approved by the party responsible for compliance could void the user's authority to operate this equipment.

This transmitter must not be co-located or operating in conjunction with any other antenna or transmitter.

Operations in the 5GHz products are restricted to indoor usage only.

#### Radiation Exposure Statement:

This equipment complies with FCC radiation exposure limits set forth for an uncontrolled environment. This equipment should be installed and operated with minimum distance 20cm between the radiator & your body.

Note: The country code selection is for non-US model only and is not available to all US model. Per FCC regulation, all WiFi product marketed in US must fixed to US operation channels only.

### **CANADA**

#### Industry Canada statement:

This device complies with RSS-210 of the Industry Canada Rules. Operation is subject to the following two conditions: (1) This device may not cause harmful interference, and (2) this device must accept any interference received, including interference that may cause undesired operation.

Ce dispositif est conforme à la norme CNR-210 d'Industrie Canada applicable aux appareils radio exempts de licence. Son fonctionnement est sujet aux deux conditions suivantes: (1) le dispositif ne doit pas produire de brouillage préjudiciable, et (2) ce dispositif doit accepter tout brouillage reçu, y compris un brouillage susceptible de provoquer un fonctionnement indésirable.

#### Caution:

- (i) the device for operation in the band 5150- 5250 MHz is only for indoor use to reduce the potential for harmful interference to cochannel mobile satellite systems;
- (ii) high-power radars are allocated as primary users (i.e. priority users) of the bands 5250- 5350 MHz and 5650-5850 MHz and that these radars could cause interference and/ or damage to LE-LAN devices.

#### Avertissement:

- (i) les dispositifs fonctionnant dans la bande 5 150-5 250 MHz sont réservés uniquement pour une utilisation à l'intérieur afin de réduire les risques de brouillage préjudiciable aux systèmes de satellites mobiles utilisant les mêmes canaux;
- (ii) De plus, les utilisateurs devraient aussi être avisés que les utilisateurs de radars de haute puissance sont désignés utilisateurs principaux (c.-à-d., qu'ils ont la priorité) pour les bandes 5 250-5 350 MHz et 5 650- 5 850 MHz et que ces radars pourraient causer du brouillage et/ou des dommages aux dispositifs LAN-EL.

#### Radiation Exposure Statement:

This equipment complies with IC radiation exposure limits set forth for an uncontrolled environment. This equipment should be installed and operated with minimum distance 20cm between the radiator & your body.

#### Déclaration d'exposition aux radiations:

Cet équipement est conforme aux limites d'exposition aux rayonnements IC établies pour un environnement non contrôlé. Cet équipement doit être installé et utilisé avec un minimum de 20 cm de distance entre la source de rayonnement et votre corps.

#### **MEXICO**

#### Cofetel notice is: (Mexico COFETEL aviso:)

"La operación de este equipo está sujeta a las siguientes dos condiciones: (1) es posible que este equipo o dispositivo no cause interferencia perjudicial y (2) este equipo o dispositivo debe aceptar cualquier interferencia, incluyendo la que pueda causar su operación no deseada."

#### BRAZIL

#### ANATEL RF STATEMENT

Per Article 6 of Resolution 506, equipment of restricted radiation must carry the following statement in a visible location

"Este equipamento opera em caráter secundário, isto é, não tem direito a proteção contra interferência prejudicial, mesmo de estações do mesmo tipo, e não pode causar interferência a sistemas operando em caráter primário."

#### ANATEL BODY SAR STATEMENT

"Este produto atende aos requisitos técnicos aplicados, incluindo os limites de exposição da Taxa de Absorção Específica referente a campos elétricos, magnéticos e eletromagnéticos de radiofrequência, de acordo com as resoluções n°303/2002 e 533/2009. Este produto atende às diretrizes de exposição à RF na posição normal de uso a pelo menos X centímetros longe do corpo, tendo sido os ensaios de SAR para corpo realizado a X cm de acordo com o informativo de recomendação apresentado no manual do fabricante."

#### KOREAN

해당 무선설비는 운용 중 전파혼신 가능성 이 있음

해당 무선설비는 전파혼신 가능성이 있으 므로 인명안전과 관련된 서비스는 할 수 없음

이 기기는 가정용 (B 급 ) 전자파적합기기 로서 주로 가정에서 사용하는 것을 목적으 로 하며 , 모든지역에서 사용할 수 있습니 다 .

#### **JAPAN**

この機器の使用周波数帯では、電子レンジ等の産 業・科学・医療用機器のほか工場の製造ライン等で 使用されている移動体識別用の構内無線局(免許を 要する無線局)及び特定小電力無線局(免許を要しな い無線局)並びにアマチュア無線局(免許を要する無 線局)が運用されています。

1 この機器を使用する前に、近くで移動体識別用の 構内無線局及び特定小電力無線局並びにアマチュア 無線局が運用されていないことを確認して下さい。 2 万一、この機器から移動体識別用の構内無線局に 対して有害な電波干渉の事例が発生した場合には、 速やかに使用周波数を変更するか又は電波の発射 を停止した上、下記連絡先にご連絡頂き、混信回避の ための処置等(例えば、パーティションの設置など)に ついてご相談して下さい。

3 その他、この機器から移動体識別用の特定小電力 無線局あるいはアマチュア無線局に対して有害な電 波干渉の事例が発生した場合など何かお困りのこと が起きたときは、次の連絡先へお問い合わせ下さい。

この装置は、クラスB 情報技術装置です。この装置は、 家庭環境で使用することを目的としていますが、この 装置がラジオやテレビジョン受信機に近接して使用 されると、受信障害を引き起こすことがあります。 取扱説明書に従って正しい取り扱いをして下さい。  $VCCI-R$ 

### Russia FAC

Подтверждение соответствия Минкомсвязи России: Декларация соответствия № Д-РД-2069 от 28.08.2012 года, действительна до 28.08.2017 года, зарегистрирована в Федеральном агентстве связи 06.09.2012 года

# <span id="page-30-1"></span><span id="page-30-0"></span>6. Assistenza clienti e garanzia

# 6.1 Criteri di valutazione dei pixel difettosi dei monitor a schermo piatto Philips

La Philips si impegna a consegnare prodotti della più alta qualità. Utilizziamo alcuni dei processi di produzione più avanzati nell'industria e delle rigorose procedure di controllo della qualità. Tuttavia i difetti dei pixel e dei pixel secondari nei pannelli TFT usati nei monitor a schermo piatto sono talvolta inevitabili. Nessun produttore è in grado di garantire che tutti i pannelli siano privi di difetti dei pixel, ma la Philips garantisce che qualsiasi monitor con un numero inaccettabile di difetti sarà riparato oppure sostituito sotto garanzia. Questa nota spiega i diversi tipi di difetti dei pixel e definisce i livelli accettabili di difetto per ogni tipo. Per avvalersi della riparazione o sostituzione in garanzia, il numero di difetti dei pixel su un pannello TFT deve superare i livelli descritti di seguito. Ad esempio: non più dello 0,0004% dei pixel secondari di un monitor può essere difettoso. Inoltre, Philips stabilisce degli standard di qualità ancora più alti per alcuni tipi o combinazioni di difetti dei pixel che sono più evidenti di altri. Questi criteri di valutazione sono validi in tutto il mondo.

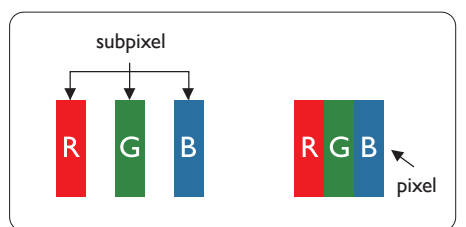

# Pixel e pixel secondari

Un pixel, o elemento dell'immagine, è composto di tre pixel secondari nei tre colori primari rosso, verde e blu. Un'immagine è formata da un insieme di pixel. Quando tutti i pixel secondari di un pixel sono illuminati, i tre pixel secondari colorati appaiono insieme come un singolo pixel bianco. Quando sono tutti spenti, i tre pixel secondari colorati appaiono insieme come un pixel nero. Altre combinazioni di pixel illuminati o spenti appaiono come singoli pixel di altri colori.

# Tipi di difetti dei pixel

I difetti dei pixel e dei pixel secondari appaiono sullo schermo in modi diversi. Esistono due categorie di difetti dei pixel e diversi tipi di difetti dei pixel secondari all'interno di ogni categoria.

# Punti luminosi

Questi difetti appaiono come pixel o pixel secondari che sono sempre accesi oppure 'attivi'. Un punto luminoso è un pixel secondario che risalta sullo schermo quando il monitor visualizza un motivo scuro. Ci sono vari tipi di punti luminosi.

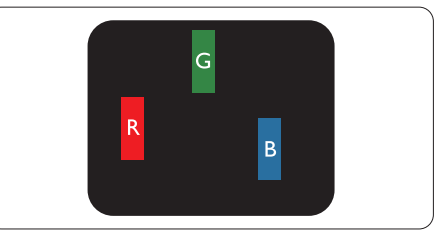

Un pixel secondario rosso, verde o blu illuminato.

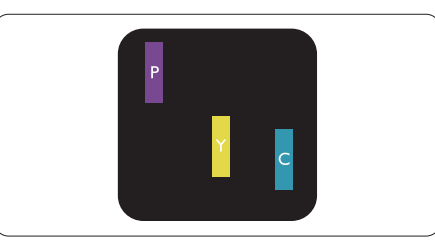

Due sottopixel adiacenti illuminati

- $Rosso + Blu = Viola$
- $Rosso + Verde = Giallo$
- $Verde + Blu = Ciano (Azzurro)$

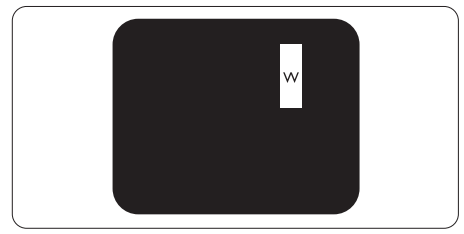

Tre pixel secondari adiacenti illuminati (un pixel bianco).

#### **⊖** Nota

Un punto luminoso rosso o blu deve essere oltre il 50% più luminoso dei punti adiacenti mentre un punto luminoso verde è il 30% più luminoso dei punti adiacenti.

#### Punti neri

Compaiono come pixel o pixel secondari sempre spenti o "inattivi". Un punto nero è un pixel secondario che risalta sullo schermo quando il monitor visualizza un motivo chiaro. Ci sono vari tipi di punti neri.

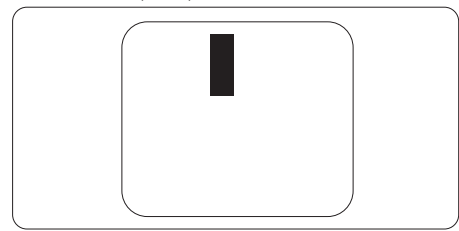

#### Prossimità dei difetti dei pixel

Poiché i difetti dei pixel e dei pixel secondari dello stesso tipo che si trovano vicini fra loro sono più evidenti, la Philips specifica anche le tolleranze per la prossimità dei difetti dei pixel.

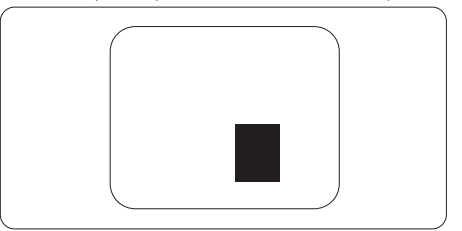

#### Limiti di tolleranza dei difetti dei pixel

Per avvalersi della riparazione o sostituzione a causa di difetti dei pixel durante il periodo di garanzia, il pannello TFT di un monitor a schermo piatto Philips deve avere difetti dei pixel e dei pixel secondari che eccedono quelli tollerabili elencati nelle tabelle che seguono.

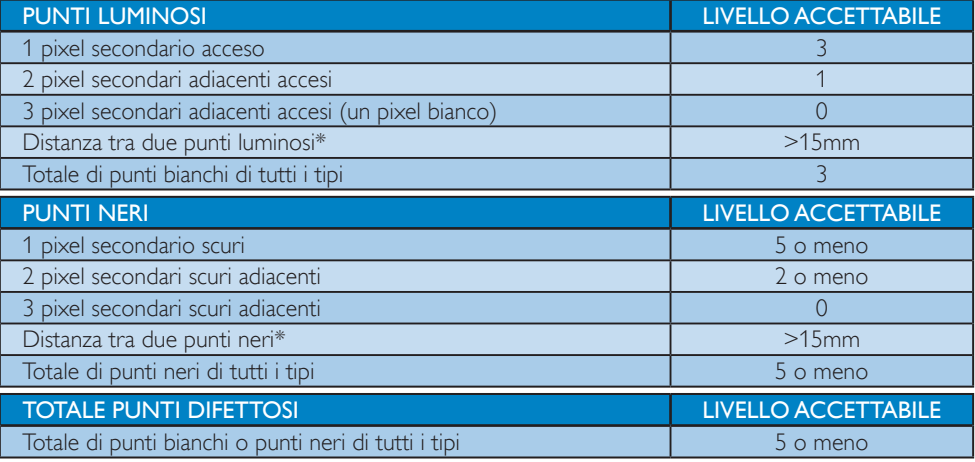

#### **O** Nota

1 1  $\circ$  2 pixel secondari adiacenti = 1 punto difettoso

# <span id="page-32-0"></span>6.2 Assistenza clienti e garanzia

Per informazioni sulla copertura della garanzia e sui requisiti aggiuntivi di assistenza validi per la vostra area, visitare il sito web<www.philips.com/support>. È inoltre possibile contattare il numero del vostro Philips Customer Care Center più vicino elencato in basso.

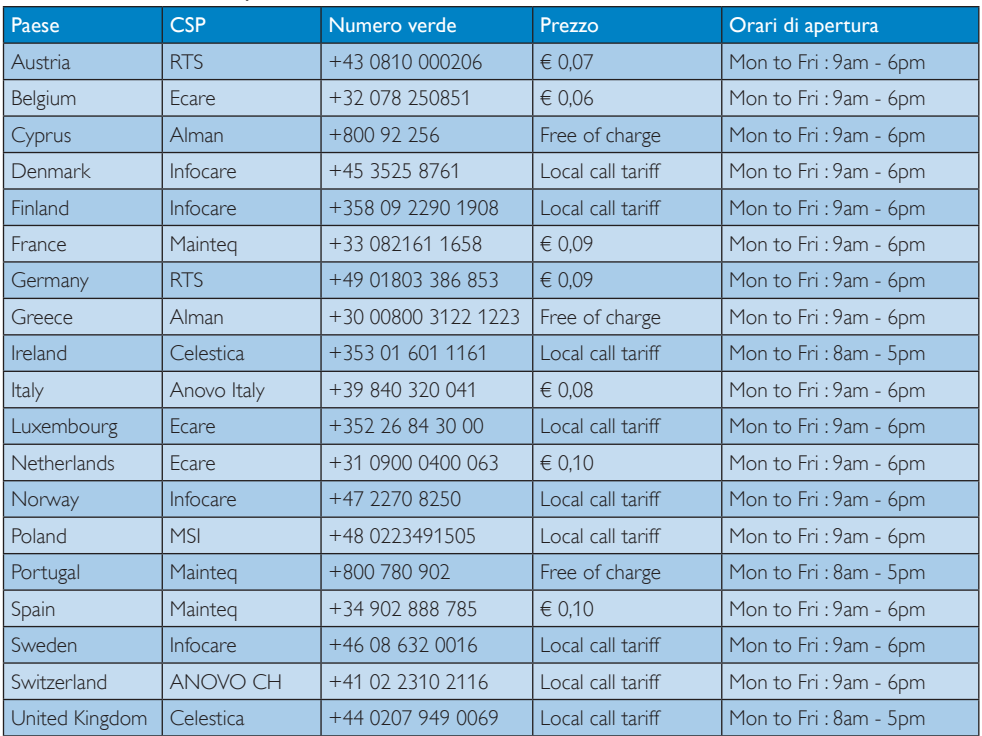

#### Informazioni di contatto per zona dell'EUROPA OCCIDENTALE:

### 6. Assistenza clienti e garanzia

#### Informazioni di contatto per zona dell'EUROPA ORIENTALE E CENTRALE:

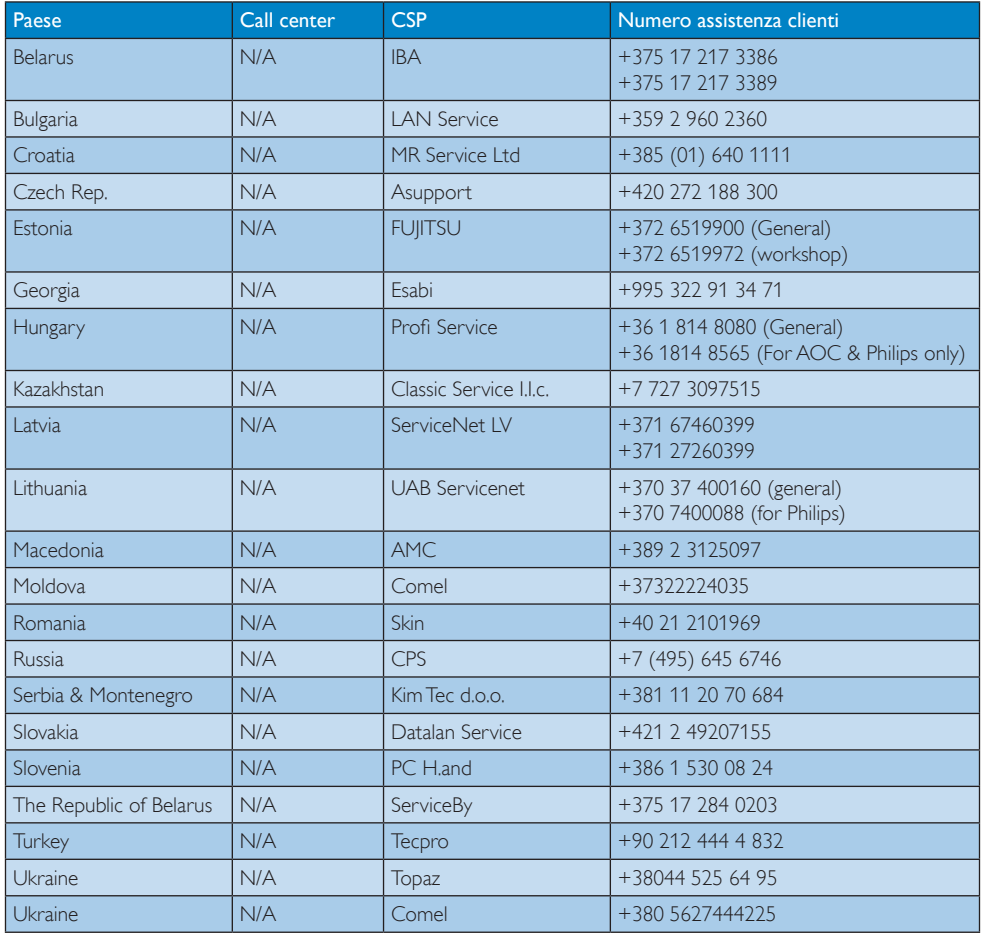

#### Informazioni di contatto per la Cina:

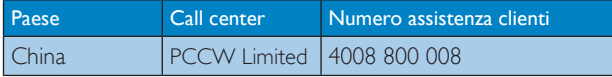

#### Informazioni di contatto per il NORD AMERICA:

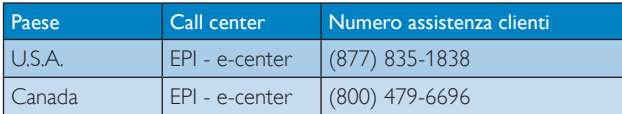

#### Informazioni di contatto per l'area APMEA:

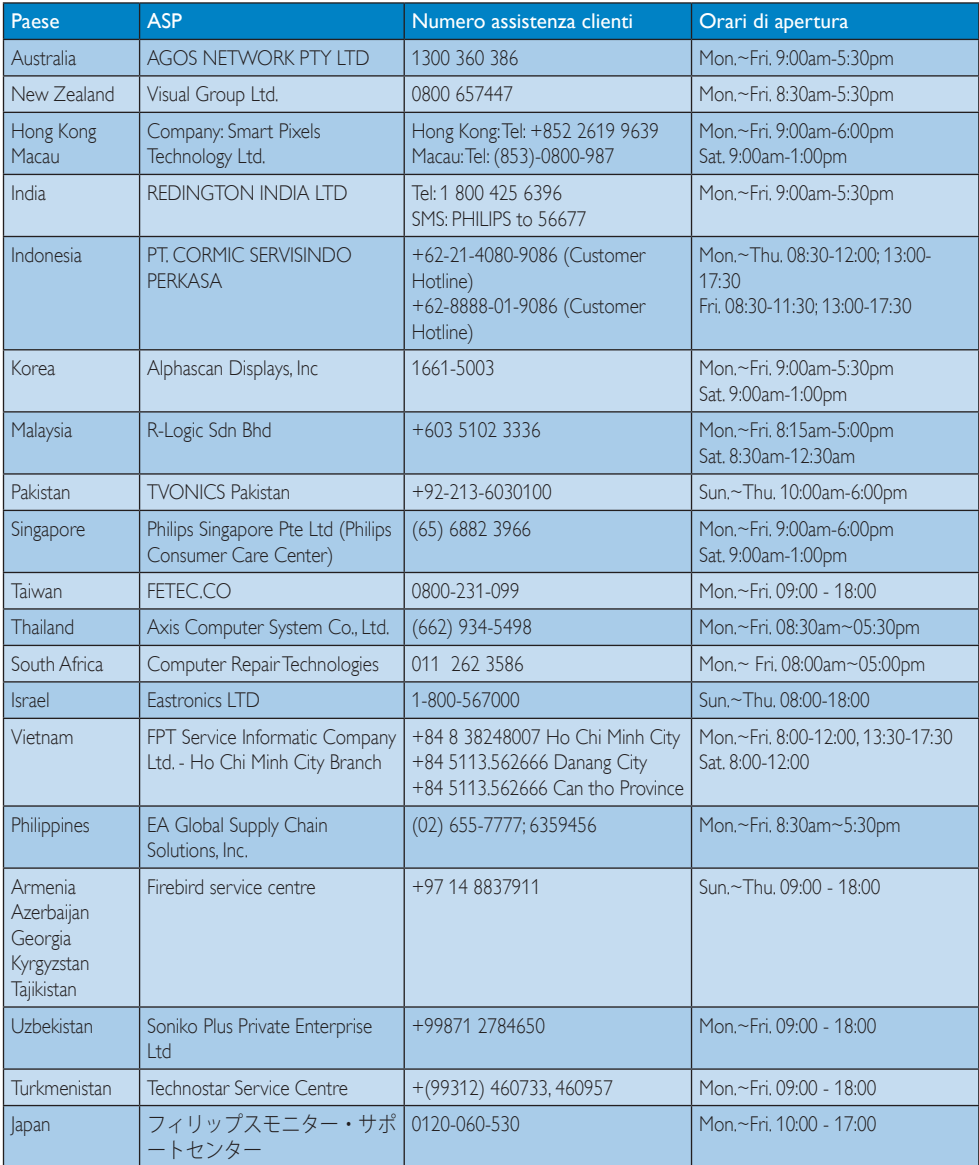

# <span id="page-35-1"></span><span id="page-35-0"></span>7. Risoluzione dei problemi e FAQ (TBC)

# 7.1 Risoluzione dei problemi

Questa pagina tratta i problemi che possono essere corretti dall'utente. Se il problema persiste, dopo avere tentato queste soluzioni, mettersi in contatto con l'Assistenza Clienti Philips.

#### Problemi comuni

#### Nessuna immagine (il LED di alimentazione non è acceso)

- Assicurarsi che il cavo di alimentazione sia collegato ad una presa di corrente ed alla presa sul retro del monitor.
- Per prima cosa, accertarsi che il tasto di alimentazione sul pannello frontale del monitor sia in posizione di SPEGNIMENTO, poi premerlo per metterlo in posizione ACCENSIONE.

#### Nessuna immagine (il LED di alimentazione è bianco)

- Assicurarsi il computer sia acceso.
- Assicurarsi che il cavo segnale sia collegato in modo appropriato al computer.
- Assicurarsi che il connettore del cavo del monitor non abbia pin piegati. In caso affermativo, sostituire il cavo.
- Potrebbe essere stata attivata la funzione di risparmio energetico.

#### Lo schermo visualizza il messaggio

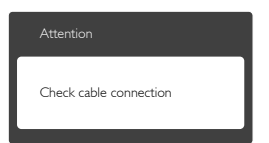

• Assicurarsi che il cavo del monitor sia collegato in modo appropriato al computer. (Fare anche riferimento alla Guida Rapida).

- Assicurarsi che il connettore del cavo del monitor non abbia pin piegati.
- Assicurarsi il computer sia acceso.

#### Il tasto AUTO non funziona

• La funzione Auto è applicabile solo in modalità VGA analogico. Se il risultato non è soddisfacente, si possono eseguire le regolazioni manuali usando il menu OSD.

#### **A** Nota

La funzione Auto non è applicabile in modalità DVI-Digital (DVI digitale) perché non è necessaria.

#### Sono presenti segni visibili di fumo o scintille

- Non eseguire alcuna delle procedure di risoluzione dei problemi
- Scollegare immediatamente il monitor dalla presa di corrente per motivi di sicurezza
- Chiamare immediatamente un rappresentante del Centro Assistenza Philips.

#### 2 Problemi dell'immagine

#### L'immagine non è centrata

- Regolare la posizione dell'immagine usando la funzione "Auto" dei controlli OSD.
- Regolare la posizione dell'immagine usando la voce Phase/Clock (Fase/Frequenza) del menu OSD Setup (Impostazione). È valido solo in modalità VGA.

#### L'immagine vibra sullo schermo

Controllare che il cavo segnale sia collegato in modo appropriato alla scheda video del PC.

#### Appare uno sfarfallio verticale

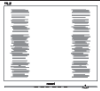

- Regolare la posizione dell'immagine usando la funzione "Auto" dei controlli OSD.
- Eliminare le barre orizzontali usando la voce Phase/Clock (Fase/Frequenza) del menu OSD Setup (Impostazione). È valido solo in modalità VGA.

#### <span id="page-36-0"></span>Appare uno sfarfallio orizzontale

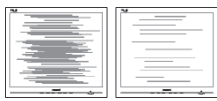

- Regolare la posizione dell'immagine usando la funzione "Auto" dei controlli OSD.
- Eliminare le barre orizzontali usando la voce Phase/Clock (Fase/Frequenza) del menu OSD Setup (Impostazione). È valido solo in modalità VGA.

#### L'immagine appare sfuocata, indistinta o troppo scura

• Regolare il contrasto e la luminosità usando il menu OSD.

#### Dopo avere spento il monitor, rimane una "immagine residua", "immagine fantasma" o "burn-in".

- La visualizzazione ininterrotta di immagini statiche per un lungo periodo di tempo può provocare sullo schermo il fenomeno di "immagine residua" o "immaginefantasma", noto anche come "burn-in". Il "burn-in", la "sovrimpressione" o "immagine fantasma" è un fenomeno ben noto alla tecnologia dei pannelli LCD. Nella maggior parte dei casi il fenomeno "burn-in", "immagine residua" o "immagine fantasma" scompare gradatamente nel tempo dopo che il monitor è stato spento.
- Attivare sempre uno screen saver con animazione quando si lascia il monitor inattivo.
- Attivare sempre un'applicazione di aggiornamento periodico dello schermo se SMART All-in-One visualizza contenuti statici che non cambiano.
- La mancata attivazione di uno screensaver o un aggiornamento periodico della schermo potrebbe causare casi più gravi di "burn-in", "immagine residua" o "immagine fantasma" che non scompaiono e non possono essere risolti. Tali danni non sono coperti dalla garanzia.

#### L'immagine appare distorta. Il testo è indistinto o sfuocato.

• Impostare la risoluzione schermo del PC sulla stessa risoluzione originale raccomandata per il monitor.

#### Sullo schermo appaiono dei punti verdi, rossi, blu, neri e bianchi

• I punti residui sono una caratteristica normale dei cristalli liquidi usati dalla tecnologia moderna. Fare riferimento alla sezione Criteri di valutazione dei pixel difettosi per altri dettagli.

#### La luce del LED "accensione" è troppo forte e disturba

• La luce del LED di "accensione" può essere regolata usando il menu OSD Setup (Impostazione).

Per altra assistenza, fare riferimento all'elenco Centri Informazioni Assistenza Clienti e rivolgersi ad un rappresentante del Servizio clienti Philips.

# 7.2 Domande generiche

- D 1: Ouando installo il mio monitor, che cosa devo fare se lo schermo visualizza il messaggio "Cannot display this video mode" (Impossibile visualizzare questa modalità video)?
- Risp.: Risoluzione raccomandata per questo monitor: 1920 x 1080 a 60Hz.
- Scollegare tutti i cavi, poi collegare il PC al monitor usato in precedenza.
- Aprire il menu Start di Windows e selezionare Settings (Impostazioni)/Control Panel (Panello di controllo). Nella finestra del Control Panel (Pannello di controllo) selezionare l'icona Display (Schermo). Nella finestra Proprietà - Display (Schermo), selezionare la scheda "Settings" (Impostazioni). Nella scheda impostazioni, nell'area denominata "Desktop Area" (Risoluzione dello schermo), spostare il dispositivo di scorrimento su 1920 x 1080 pixel.

- Aprire le "Advanced Properties" (Proprietà Avanzate) ed impostare la Refresh Rate (Frequenza di aggiornamento) su 60Hz, poi fare clic su OK.
- Riavviare il computer e ripetere le istruzioni dei punti 2 e 3 per verificare che il PC sia impostato su 1920 x 1080 a 60Hz.
- Spegnere il computer, scollegare il vecchio monitor e ricollegare il monitor SMART All-in-One Philips.
- Accendere il monitor e poi accendere il PC.
- D 2: Qual è la frequenza di aggiornamento raccomandata per SMART All-in-One?
- Risp.: La frequenza di aggiornamento raccomandata per i monitor SMART All-in-One è 60Hz. Nel caso di disturbi sullo schermo, la frequenza di aggiornamento può essere regolata su un valore massimo di 75Hz per cercare di risolvere il problema.
- D 3: Che cosa sono i file .inf e .icm del CD-ROM? Come si installano i driver (.inf e .icm)?
- Risp.: Sono i file del driver del monitor. Seguire le istruzioni del Manuale d'uso per installare i driver. La prima volta che si installa il monitor, il computer potrebbe richiedere i driver del monitor (file .inf e .icm ) oppure il disco del driver. Seguire le istruzioni per inserire il (CD-ROM in dotazione) fornito in dotazione. I driver del monitor (file .inf e .icm) saranno installati automaticamente.

#### D 4: Come si regola la risoluzione?

Risp.: La scheda video / il driver video ed il monitor determinano insieme le risoluzioni disponibili. La risoluzione preferita si seleziona nel Control Panel (Pannello di controllo) Windows® usando "Display properties" (Proprietà - Schermo).

- D 5: Che cosa faccio se mi perdo durante le procedure di regolazione del monitor tramite OSD?
- Risp.: Premere il tasto OK e poi selezionare "Reset" (Ripristina) per richiamare tutte le impostazioni predefinite.

### D 6: Lo schermo LCD è resistente ai graffi?

Risp.: In generale si raccomanda di non sottoporre la superficie del pannello ad impatti e di proteggerla da oggetti dalla forma appuntita o arrotondata. Quando si maneggia il monitor, assicurarsi di non applicare pressioni alla superficie del pannello. Diversamente le condizioni della garanzia potrebbero essere modificate.

#### D 7: Come si pulisce la superficie dello schermo LCD?

Risp.: Usare un panno pulito, morbido e asciutto per la pulizia normale. Usare alcool isopropilico per una pulizia più accurata. Non usare altri solventi come alcool etilico, etanolo, acetone, esano, eccetera.

#### D 8: Posso modificare l'impostazione colore del monitor?

- Risp.: Sì, le impostazioni colore possono essere modificate usando i comandi OSD, come segue.
- Premere "OK" per visualizzare il menu OSD (On Screen Display).
- Premere la "Down Arrow" (Freccia giù) per selezionare l'opzione "Color" (Colore) e poi premere il tasto "OK" per accedere alle impostazioni colore; ci sono tre impostazioni, come segue.
	- 1. Color Temperature (Temperatura colore): con la temperatura colore a 6500K sullo schermo viene visualizzato "caldo, con toni rosso-bianchi", mentre con la temperatura colore a 9300K sullo schermo viene visualizzato "freddo, con toni blu-bianchi".

- <span id="page-38-0"></span>2. sRGB: è l'impostazione standard per assicurare il corretto scambio di colori tra i vari dispositivi (e.g. video/ fotocamere digitali, monitor, stampanti, scanner, eccetera).
- 3. User Define (Definito dall'utente): si possono scegliere le impostazioni preferite del colore regolando rosso, verde e blu.

## **O** Nota

Una misurazione del colore della luce irradiato da un oggetto mentre è riscaldato. Questa misurazione è espressa in termini di scala assoluta (gradi Kelvin). Temperature Kelvin basse, come 2004K, sono i rossi; temperature più alte - come 9300K - sono i blu. La temperatura neutra è il bianco, a 6504K.

#### D 9: Posso collegare il mio SMART All-in-One ad un PC, workstation o Mac?

Risp.: Sì. Tutti i monitor SMART All-in-One Philips sono completamente compatibili con PC, Mac e workstation standard. Potrebbe essere necessario un cavo adattatore per collegare il monitor al sistema Mac. Rivolgersi al rivenditore Philips per altre informazioni.

#### D 10: I monitor SMART All-in-One Philips sono Plug-and-Play?

Risp.: Sì, i monitor sono compatibili Plug-and-Play con Windows 7/Vista/XP/NT, Mac OSX, Linux.

#### D 11: Che cos'è l'Image Sticking, o Image Burn-in, o sovrimpressione, o immagine fantasma dei pannelli LCD?

Risp.: La visualizzazione ininterrotta di immagini statiche per un lungo periodo di tempo può provocare sullo schermo il fenomeno di "immagine residua" o "immagine fantasma", noto anche come "burn-in". Il "burnin", la "sovrimpressione" o "immagine fantasma" è un fenomeno ben noto alla tecnologia dei pannelli LCD. Nella maggior parte dei casi il fenomeno

"burn-in", "immagine residua" o "immagine fantasma" scompare gradatamente nel tempo dopo che il monitor è stato spento.

Attivare sempre uno screen saver con animazione quando si lascia il monitor inattivo.

Attivare sempre un'applicazione di aggiornamento periodico dello schermo se SMART All-in-One visualizza contenuti statici che non cambiano.

# **Avviso**

La mancata attivazione di uno screensaver o un aggiornamento periodico della schermo potrebbe causare casi più gravi di "burn-in", "immagine residua" o "immagine fantasma" che non scompaiono e non possono essere risolti. Questo tipo di danni non è coperto dalla garanzia.

- D 12: Perché lo schermo non visualizza il testo in modo nitido e mostra dei caratteri frastagliati?
- Risp.: SMART All-in-One funziona al meglio con la sua risoluzione originale di 1920x1080 a 60Hz. Usare questa risoluzione per ottenere la visualizzazione migliore.

#### D 13: Qual è la frequenza di aggiornamento raccomandata per SMART All-in-One?

Risp.: La frequenza di aggiornamento raccomandata per i monitor SMART All-in-One è 60Hz. Nel caso di disturbi sullo schermo, la frequenza di aggiornamento può essere regolata su un valore massimo di 75Hz per cercare di risolvere il problema.

# 7.3 SMART All-in-One FAQ

#### D 1: Come si scaricano le applicazioni?

Risp.: È possibile scaricare app da Google Play store o Philips App Store dedicati in base al Paese in cui ci si trova. Un'icona predefinita del desktop è già configurata per portare l'utente nel punto desiderato con un solo clic del mouse.

#### D 2: Come ci si connette a Internet in modalità SMART All-in-One?

Risp.: È possibile connettersi a Internet tramite Ethernet o WiFi integrati.

#### D 3: Posso cambiare il sistema operativo Android in Windows o Linux?

Risp.: No, non è possibile sostituire il sistema operativo Android.

#### D 4: Come si può utilizzare come display con vari sistemi operativi?

Risp.: Questo SMART All-in-One è dotato di sistema Android integrato e quindi è un prodotto autonomo, senza alcun requisito aggiuntivo. Inoltre, è dotato di connettore VGA / MHL-HDMI standard. Ciò consente di utilizzarlo anche come monitor da scrivania standard, mentre è collegato il Notabook o il PC standard. Il PC può avere il sistema operativo prescelto. È inoltre possibile passare dal sistema

Android integrato al sistema PC esterno desiderato.

#### D 5: È possibile aggiornare il sistema Android integrato?

Risp.: Sì, è possibile se è disponibile un aggiornamento ufficiale. Rivolgersi al personale tecnico per ottenere un aggiornamento del sistema preciso.

#### D 6: Si può ruotare il display?

Risp.: No, non è possibile. L'unica modalità predefinita è la modalità orizzontale.

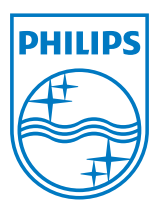

© 2013 Koninklijke Philips N.V.Tutti i diritti riservati.

Le specifiche sono soggette a modifica senza preavviso.

Versione: M5S221C4F1T